# **Important Safety Information**

Varning

To prevent the risk of harm to the user or damage to equipment, please read this information before installing or repairing the phone. "Caution" and "Warning":

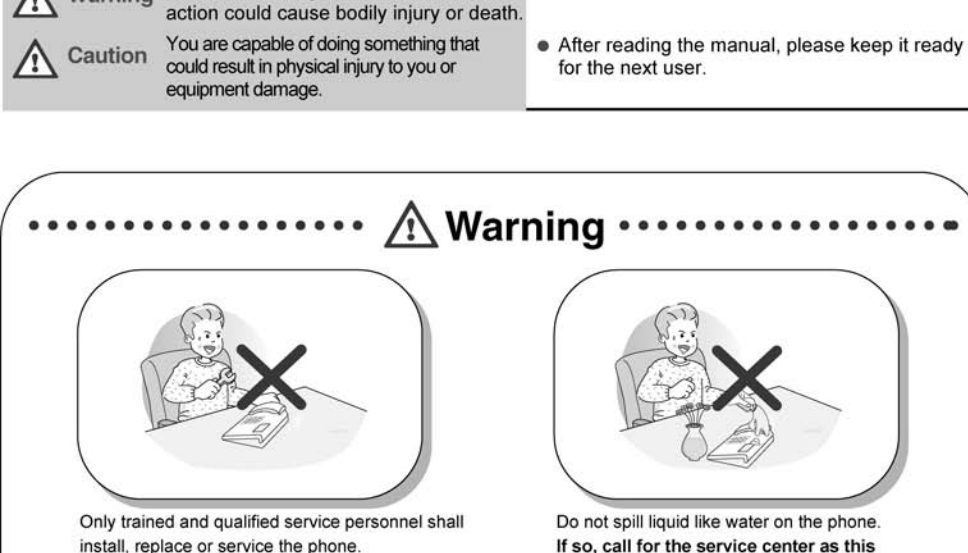

This means danger. It means that the

Do not spill liquid like water on the phone. If so, call for the service center as this may result in a fire or an electric shock.

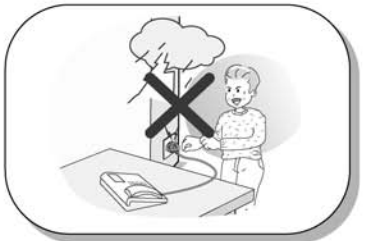

Do not use the phone during a thunderstorm. Lightning strike may result in a fire, severe electrical or acoustic shock.

If you see smoke or smell something burning, unplug the phone line. Call for service center immediately.

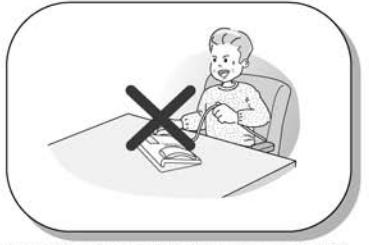

Do not tug the power cord or the phone line. This may result in a fire, an electric shock or equipment damage.

\* The above picture may different from actual products.

# **Important Safety Information**

 $\hat{\mathbb{A}}$  Caution

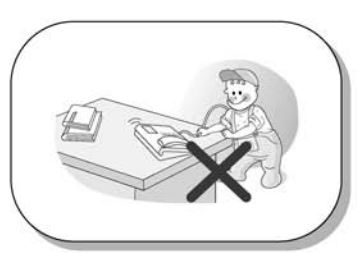

Ensure that children do not pull on phone cords. This may injure children or result in equipment damage.

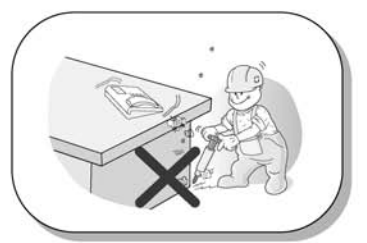

Avoid placing the phone in an area that is dusty, damp or subject to vibration.

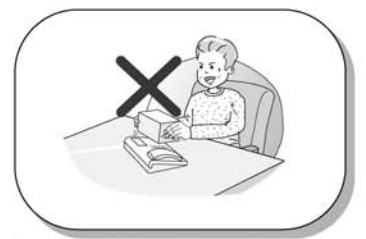

Do not put the heavy things on the phone.

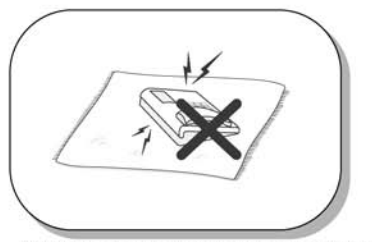

Static electricity discharge will damage electronic components.

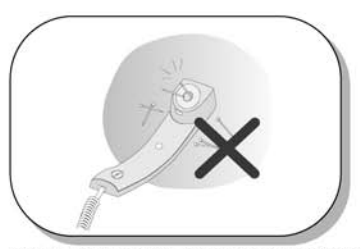

The ear-piece houses a magnetic device which may attract pins or small metal objects. Keep handset clear of such objects and check before use.

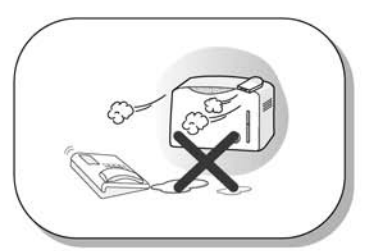

Choose a site that is dry and well ventilated.

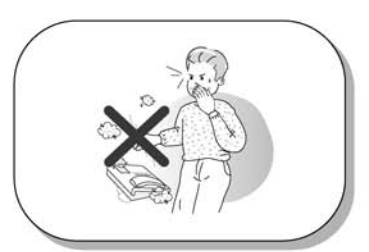

Do not drop or throw the phone.

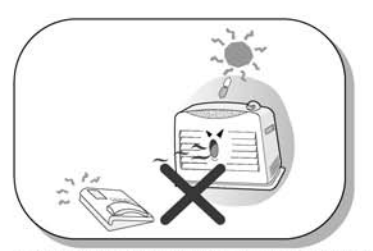

Keep out of direct sunlight and away from heat.

# **Important Safety Information**

 $\hat{\mathbb{A}}$  Caution

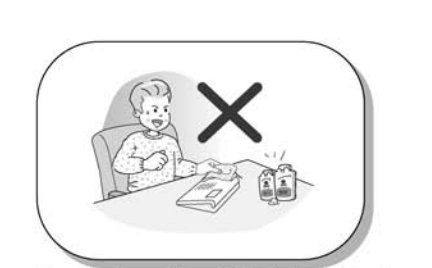

Clean the phone with a soft, dry cloth only. Do not use volatile liquids such as petrol, alcohol or acetone as this may cause a fire or result in discoloration or damage to plastics. Do not clean with wax or silicon products as these may enter the equipment and cause operation to become unreliable.

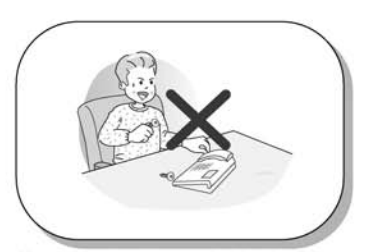

No user serviceable parts inside. No not insert a screw driver or any metal objects into the phone. This may cause electric shock or damage the equipment and will render the warranty void.

# **Table of Contents**

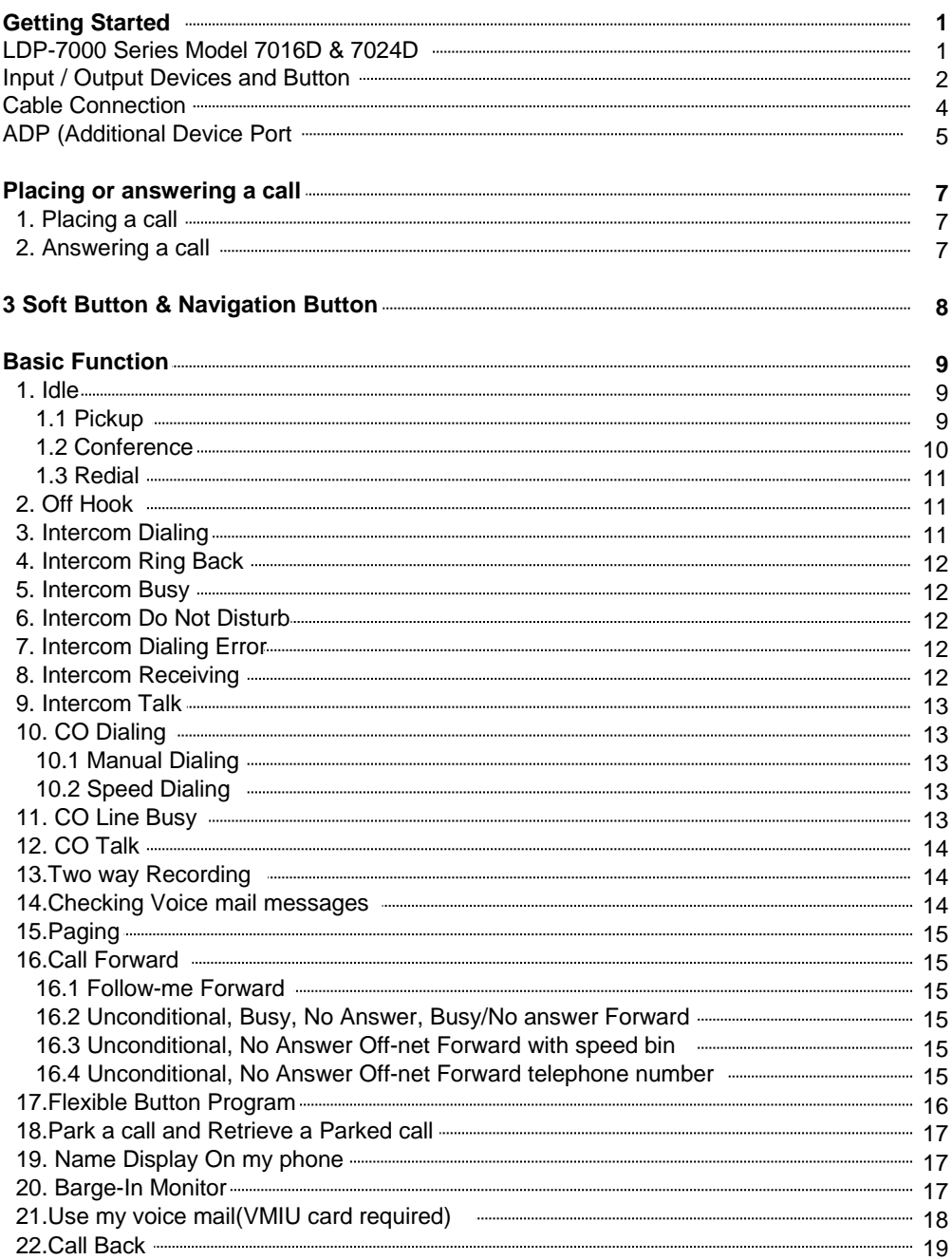

# **Table of Contents**

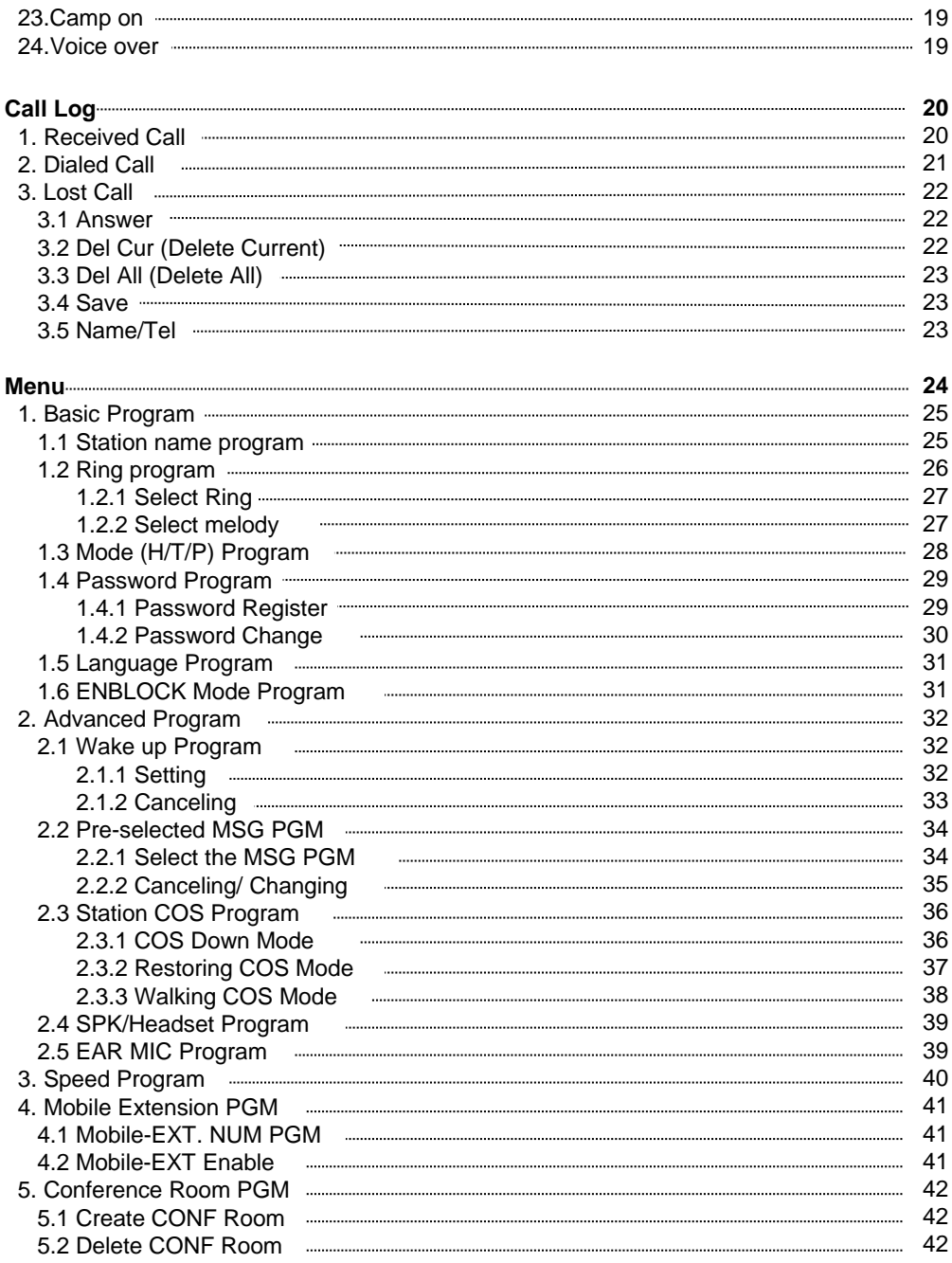

# **Table of Contents**

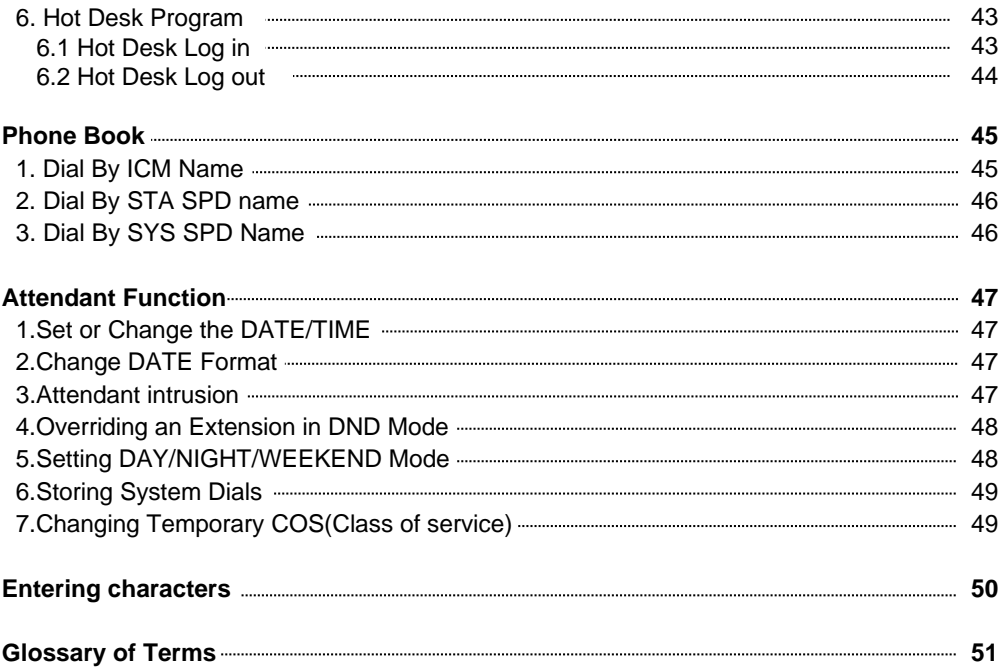

### **LDP-7000 Series, Model 7016D & 7024D**

LDP-7016D/7024D are advanced, user-friendly digital keysets, offering the convenience of 3 soft buttons and a navigation key.

- Features
	- -.Trendy and Stylish LDP Family design
	- -.Multi Level 3 Line LCD (3 x 24)
	- -.16 or 24 Flexible buttons with dual-color LED's
	- -.Additional Device Port (ADP) for SLT or FAX
	- -.Call Log Feature
	- -.Call Recording Feature 7024D only (Optional USB Module).
	- -.Hands-Free Solution 7024D only (Optional Blue- Tooth Module).
	- -.Wall Mountable (Bracket Optional)

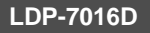

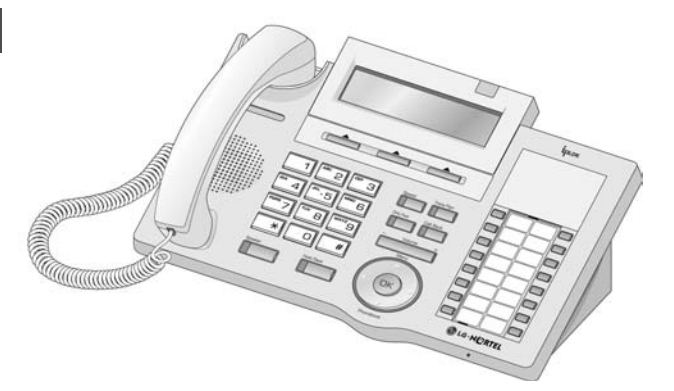

**LDP-7024D**

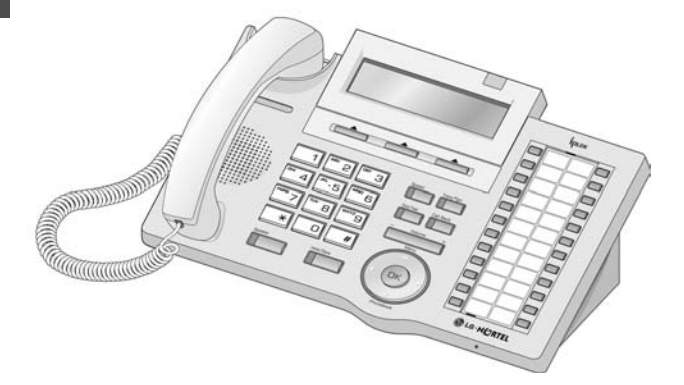

**Handset**

### **Input / Output Devices and Buttons**

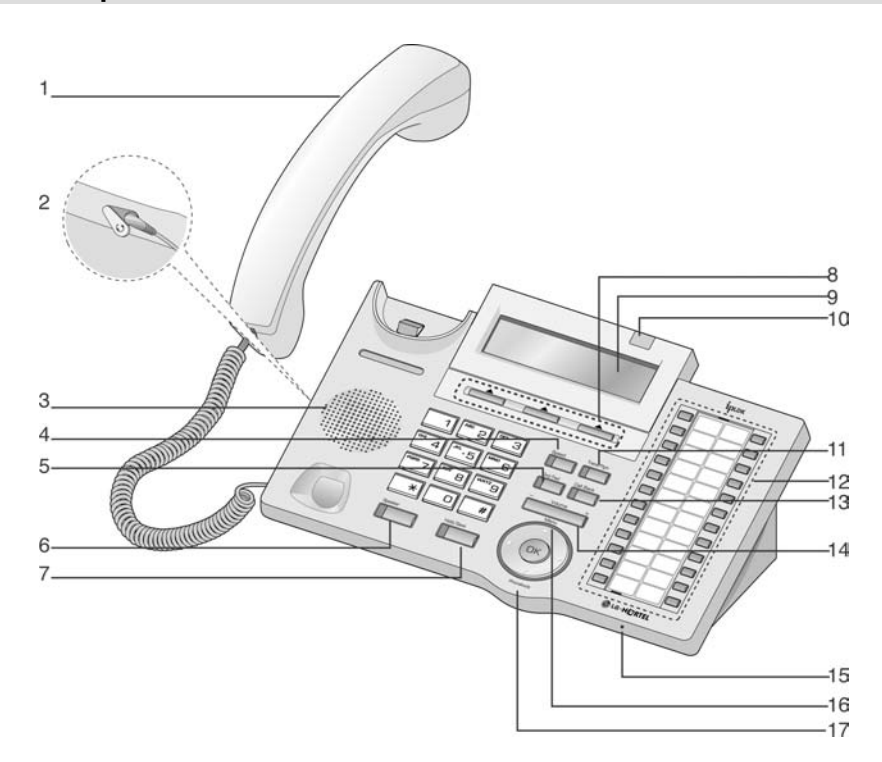

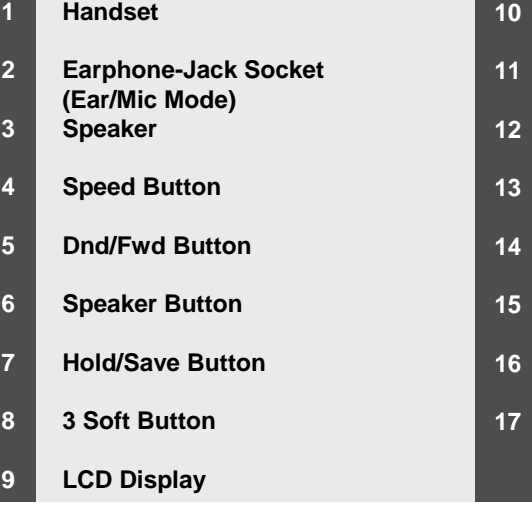

**Visual Ringing LED Trans/Pgm Button Flexible Button (Loop Button) Call back Button Volume Button Hands-free Microphone Menu Button Phonebook Button (Same operate as 'Speed') 10**

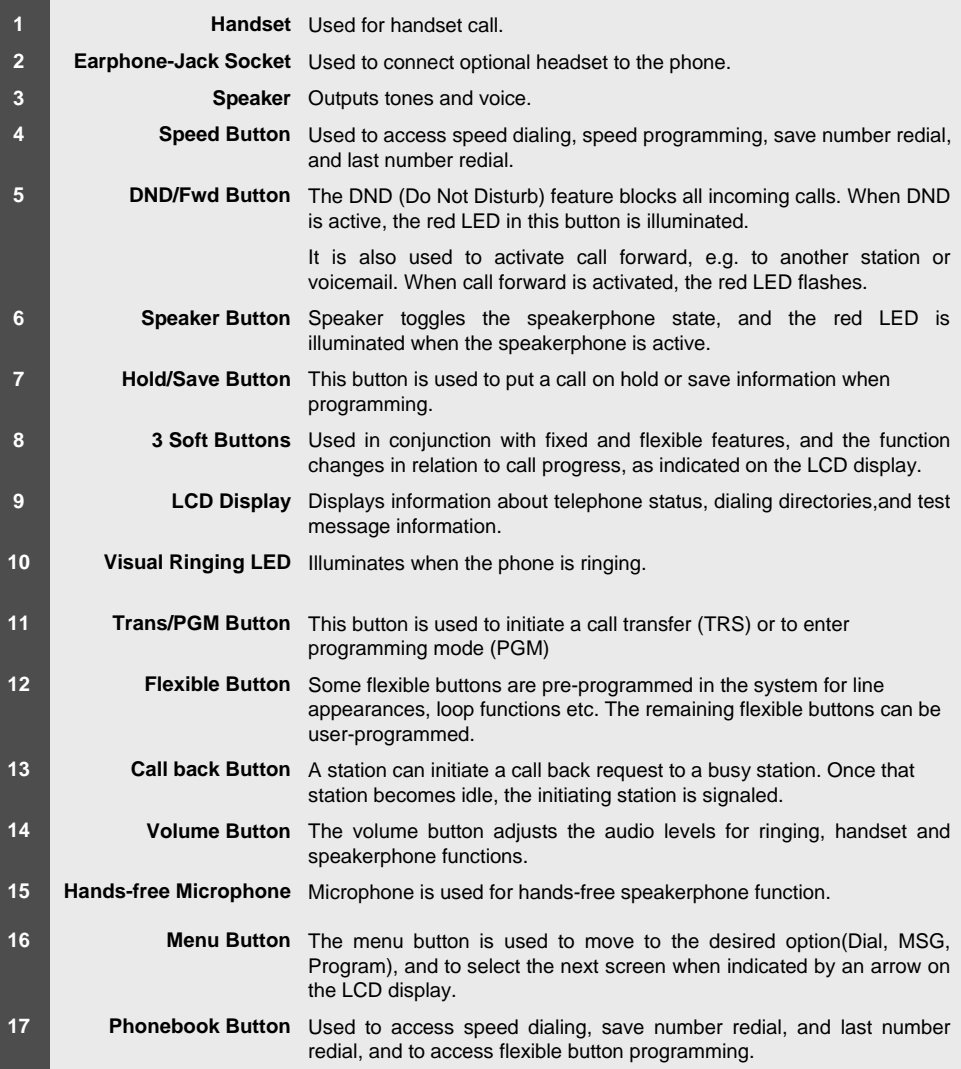

### **Cable Connection**

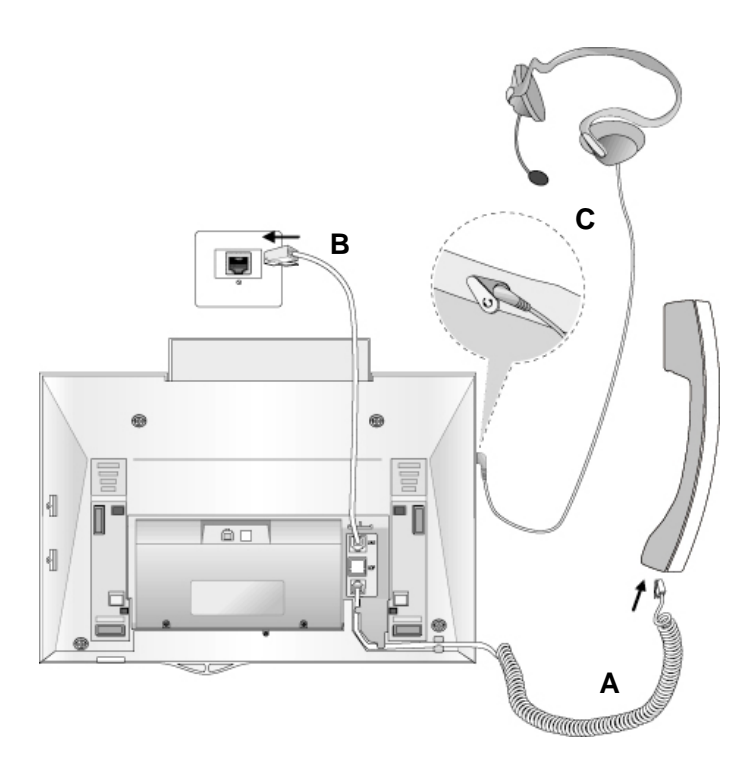

#### **Cable connections**

- **A -** Connect the telephone cord (curly cord) to the handset and the other end to the handset jack at the bottom of the telephone.
- **B -** Connect the line cable to the port at the bottom of telephone and the other end to the wall socket.
- **C** Connect the Headphone to the headphone jack on the left side of the telephone. (As viewed from the front.)

### **ADP (Additional Device Port)**

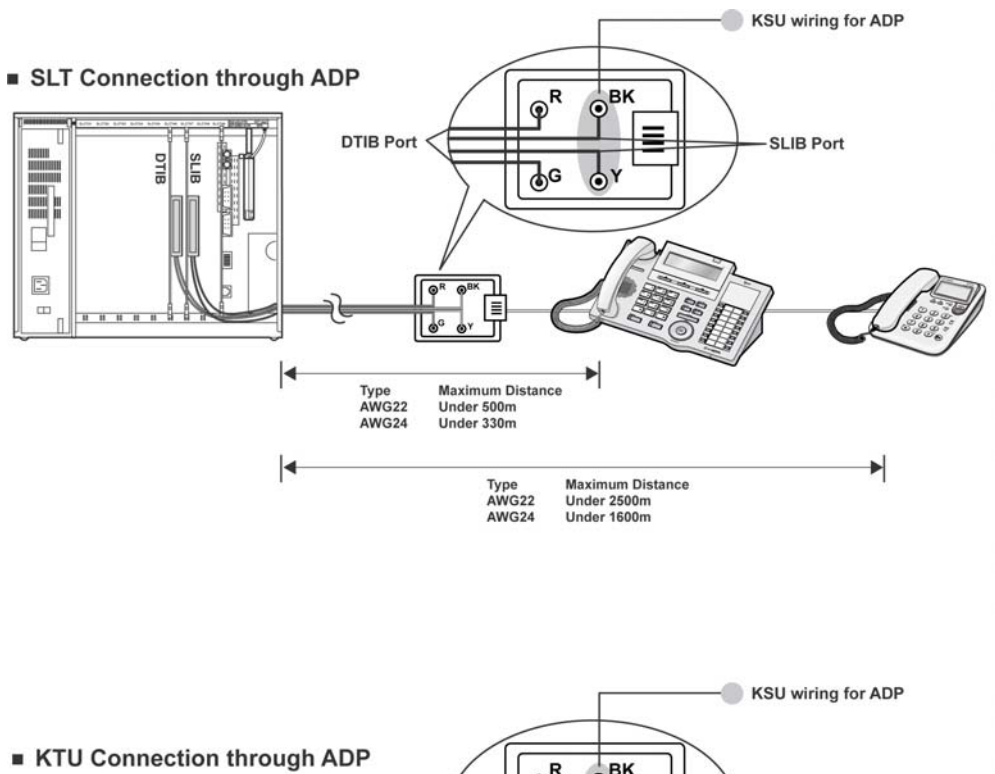

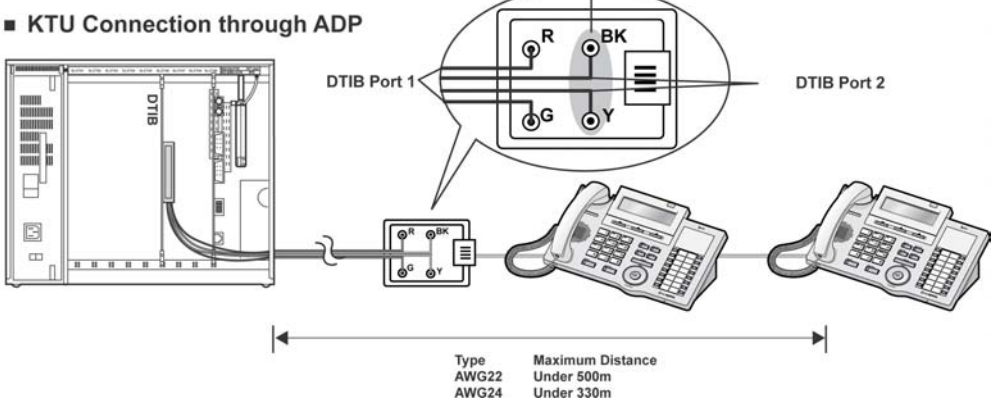

## **ADP (Additional Device Port)**

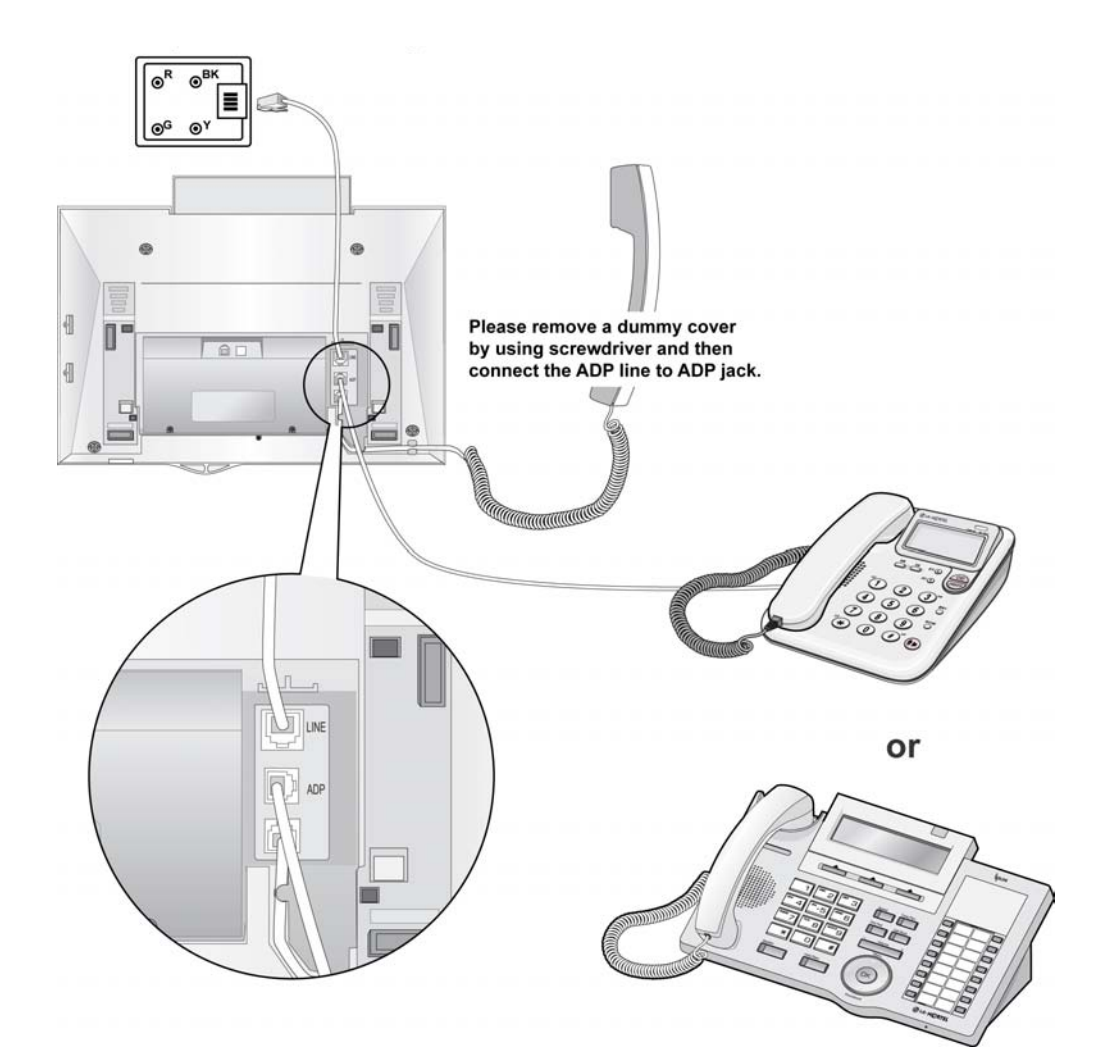

## **1. Placing a Call**

### **ICM Line**

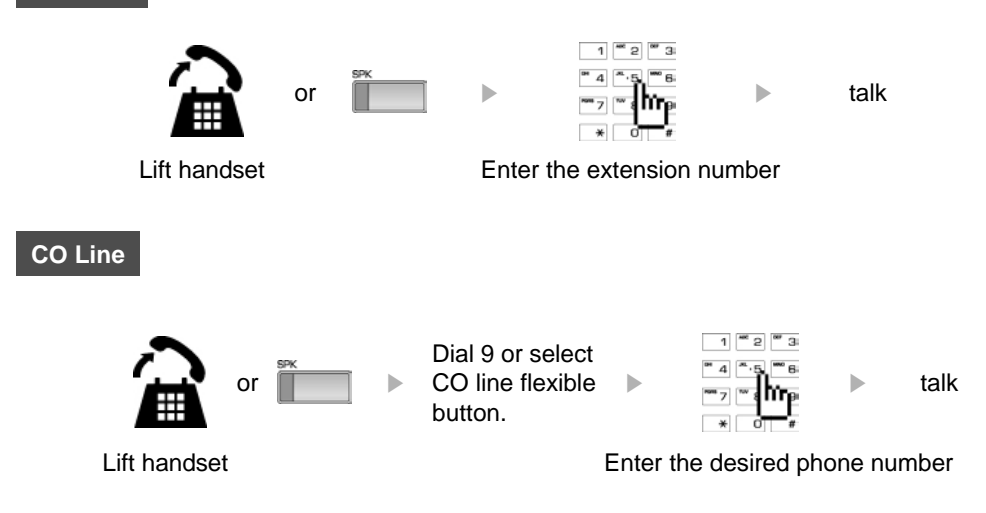

### **2. Answering an Outside Call**

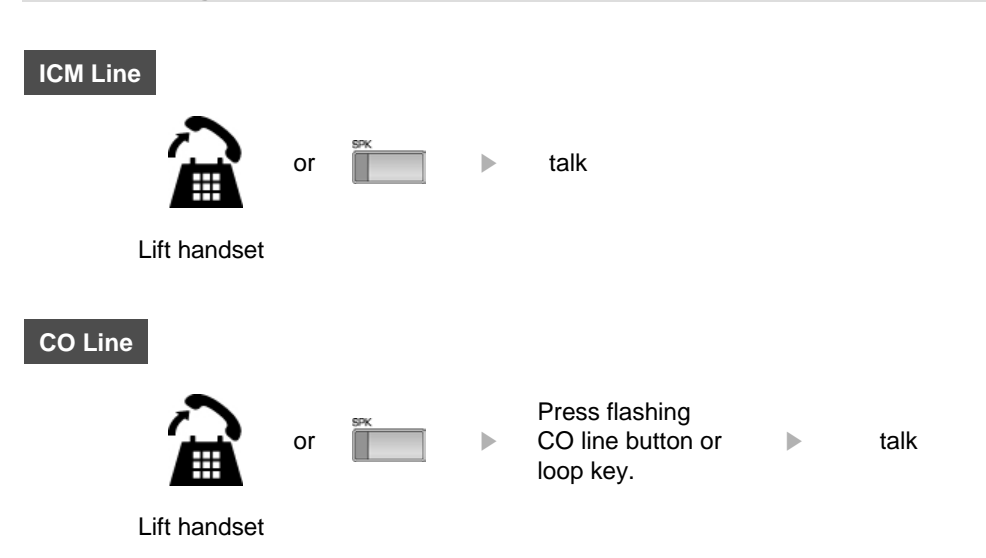

## **3 Soft Buttons & Navigation Button**

### **3 Soft Button**

The 3 Soft Buttons are located on the bottom of the LCD display. The function of each button changes, subject to call status and progress. The current functions are displayed on the LCD screen, directly above each button. For example, if the user calls a busy extension, busy tone will be heard and the busy status displayed. The LCD screen will display the busy message along with the different options available - "Message Wait", "Camp-On" and "Flash". By pressing the relevant button the desired feature is activated.

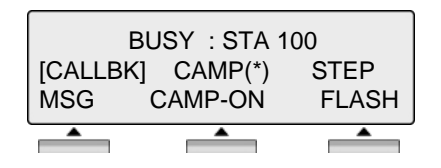

### **Navigation Button**

In some instances, more than 3 current functions are available to the user, and this is indicated by the appearance of a left  $(\leftarrow)$  or right  $(\rightarrow)$  arrow in the LCD screen, (see below). By pressing the navigation key (located below the volume button), in the direction corresponding to the arrow, any additional functions will be displayed.

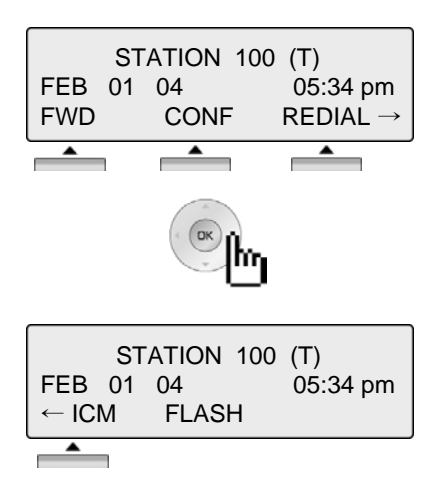

By pressing one of the 3 soft buttons you are able to select the indicated function. For instance, if you want to select call pickup (as shown below), press the first button on the left. If there are more than three functions available at any point, an arrow will be displayed on the LCD display. Use the navigation key to move the next or previous screen to display additional functions.

### **1. Idle**

3 Soft Buttons are located below the LCD display.

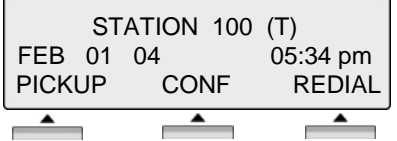

**PICKUP** : press to pickup a call ringing within the same pickup group.

**CONF** : press to initiate & activate a conference.

**REDIAL** : press to redial last number called.

### **1.1 Pickup**

A station can pickup a call ringing to an unattended station within the same pickup group by using the pickup procedure.

\* Refer to ipLDK system & ipLDK system programming manual.

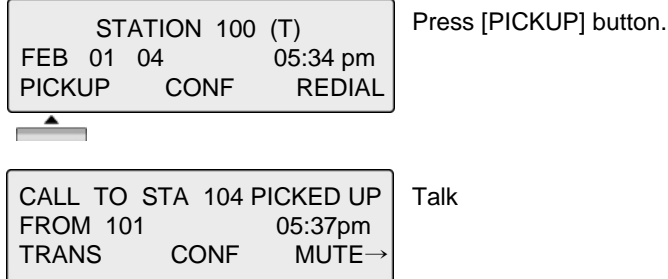

### **1.2 Conference**

Dial the desired station number. CALL TO STA 100 (e.g.100) FEB 01 04 05:34 pm Station 100 answers the call. MSG FLASH CALL TO STA 100 Press [CONF] button. FEB 01 04 05:34 pm TRANS CONF MUTE  $\overline{\phantom{0}}$ Dial the phone number of the next desired station. **CONFERENCE** (e.g.104) FEB 01 04 05:34 pm  $FWD$  CONF REDIAL  $\rightarrow$ Station 104 answers the call. CALL TO STA 104 FEB 01 04 05:34pm MSG FLASH Press the [CONF] button twice. CALL TO STA 104 FEB 01 04 05:34 pm TRANS CONF MUTE  $\overbrace{\phantom{aaaa}}^{\bullet}$ A 3-party conference is now established. **CONFERENCE** FEB 01 04 05:34 pm CONF MUTE

## **1.3 Redial**

The last number dialed on an external call is automatically saved in the **LAST Number& Redial (LNR)** buffer Or Call Log Buffer.

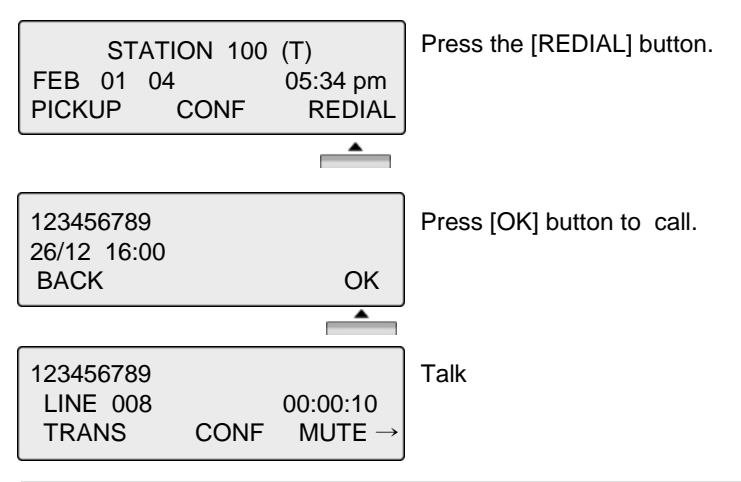

### **2. Off Hook**

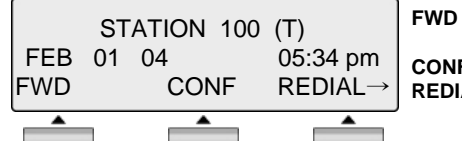

**FWD** : Press the [FWD] button to forward calls to another station, Voicemail etc.

**CONF** : Press the [CONF] button to initiate a conference call.

**REDIAL** : Press the [REDIAL] button to call last number dialed.

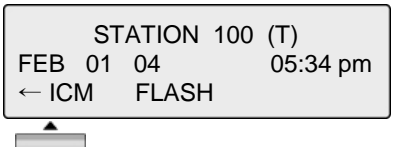

**ICM** : If, while on a call, ICM call is received, press the [ICM] button to place 1<sup>st</sup> call on hold and answer 2<sup>nd</sup> call. **FLASH** : If you wish to terminate an ICM call and make another call, press [FLASH] to re-seize dial tone

### **3. Intercom Dialing**

and the con-

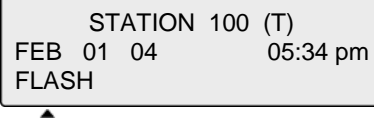

**FLASH** : If you wish to terminate an ICM call and make another call, press [FLASH] to re-seize dial tone.

### **4. Intercom Ring Back**

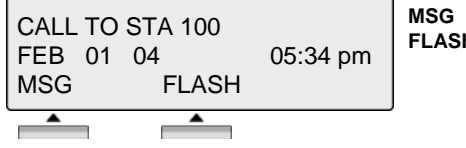

**MSG** : Press to leave a your station number or message. **FLACK** Press to disconnect the line and re-seize.

### **5. Intercom Busy**

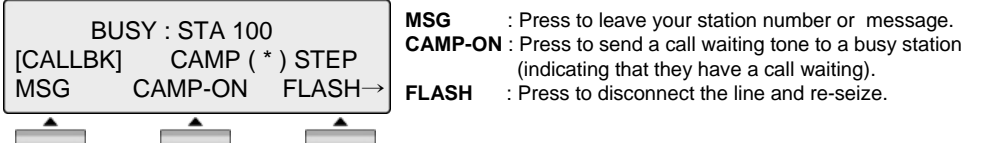

#### **6. Intercom Do Not Disturb**

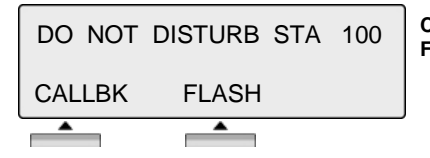

**CALLBK** : Press leave a call back request or message. **FLASH** : Press to disconnect the line and re-seize.

### **7. Intercom Dialing Error**

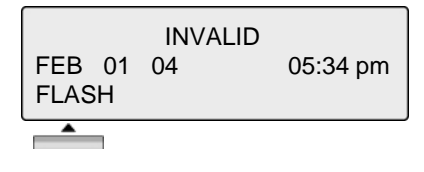

**FLASH** : Press to disconnect the line and re-seize.

#### **8. Intercom Receiving**

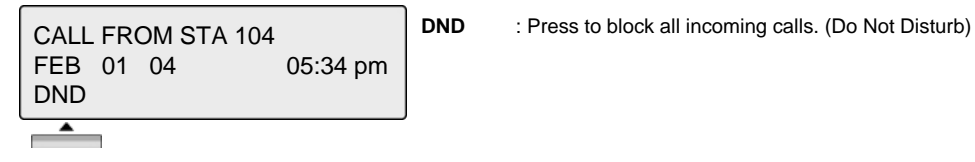

### **9. Intercom Talk**

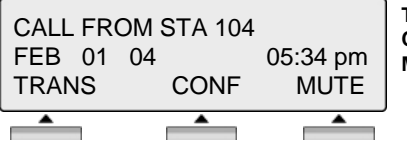

- **TRANS** : Press to transfer an incoming call to another station. **CONF** : Press to initiate a conference call.
- **MUTE** : Press to mute the handset, speakerphone, or headset microphone. Press the [SPEAK] button to re- activate microphone.

### **10. CO Dialing**

The following CO access codes '9', individual CO access code can be changed by Admin Programming 107 depending on the user's needs.

#### **10.1 Manual Dialing**

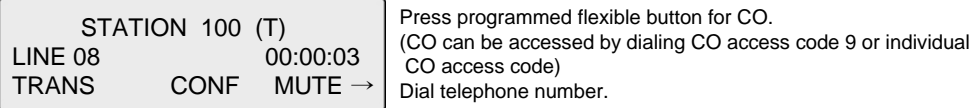

### **10.2 Speed Dialing**

SPD\_NO LAST(\*) SAVE(#) DIAL\_BY\_NAME([SPEED]) SPEED

Press [**SPEED]** button. Dial speed bin number.

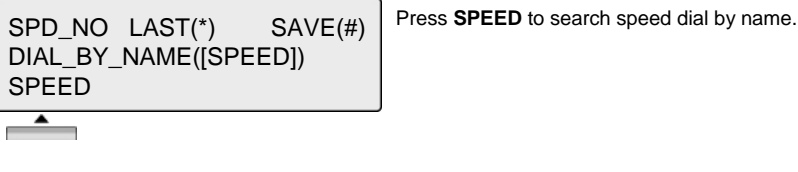

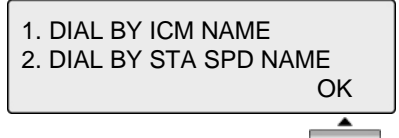

Press OK to enter DIAL BY STA / SYS SPD NAME.

### **11. CO Line Busy**

CO LINE 001 BUSY QUEUING ([CALLBK]) CALLBK

**CALLBK** : If, after dialing '9' for a CO line, busy tone indicates no lines are available, press [CALLBK] to reserve a CO line.

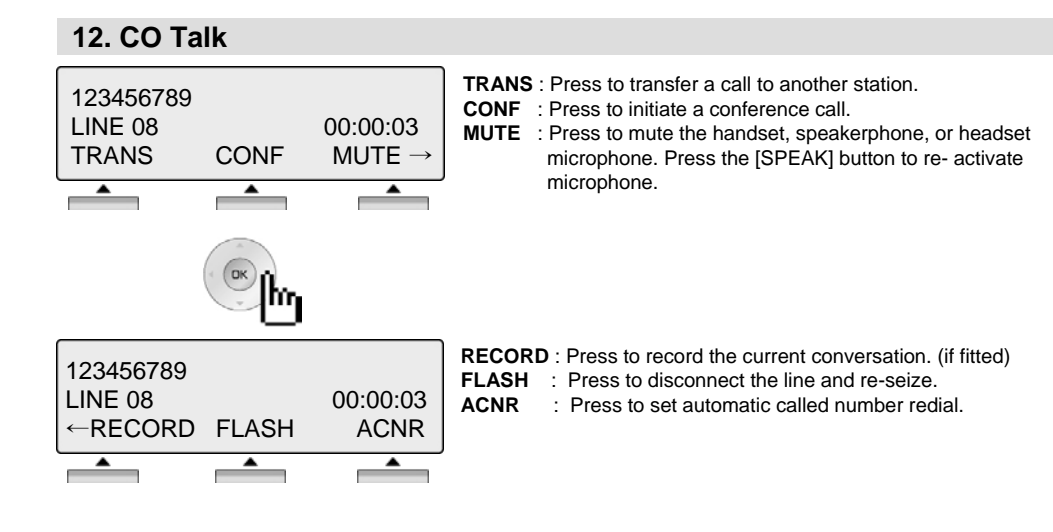

### **13. Two way Recording**

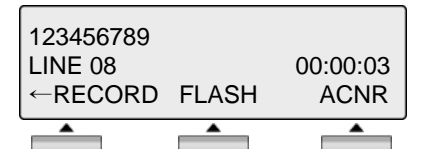

Press **RECORD** to record CO conversation on VMIB. or, Press programmed Two way record button. If Phone have Two way recording button, the LED is flashing while recording.

Two way record button PGM: [TRANS/PGM] + Flexible button + [TRANS/PGM] + 5 4

### **14. Checking Voice mail messages**

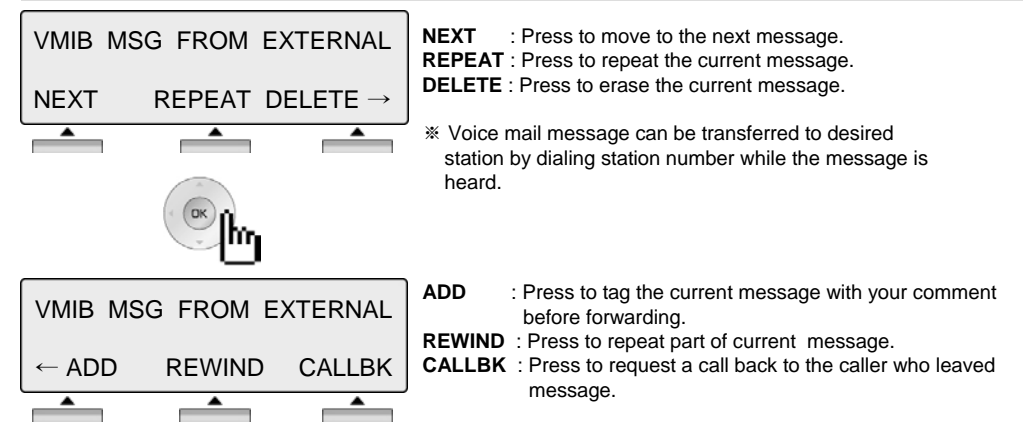

### **15. Paging**

You may receive announcements from other stations and/or external speakers. Stations are assigned to one or more of the **Internal Page Zones**. The system has one **External Page Zones** that are connected to external speakers.

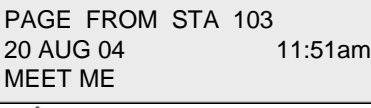

**MEET ME** : Press to answer a paging request.

## **16. Call Forward**

ENTER FORWARD TYPE  $(0 - 9, #)$ 

Press [ SPEAKER ] button. Press [ DND/FWD ] button.

### **16.1 Follow-me Forward**

FOLLOW-ME FORWARD ENTER STATION NO.

Enter Dial 0. Enter follow-me station number.

### **16.2 Unconditional, Busy, No Answer, Busy/No answer Forward**

UNCONDITIONAL FORWARD ENTER STA/HUNT/#(VMIB) Enter forward type. 1: Unconditional 2: Busy 3: No answer 4: Busy/No answer Enter forward destination (STA/HUNT/VMIB). STA : station number, HUNT : Hunt group,

### **16.3 Unconditional, No Answer Off-net Forward with speed bin**

FORWARD TO OFF- NET ENTER CO BTN/SPD-BIN Enter off-net forward type. 5: Unconditional 6: No answer Press desired CO button for off-net( This can be skipped.) Enter speed bin number.

VMIB : #

### **16.4 Unconditional, No Answer Off-net Forward with telephone number**

FORWARD TO OFF- NET ENTER CO BTN/SPD-BIN

Enter off-net forward type. 8: Unconditional 9: No answer Press desired CO button for off-net( This can be skipped.) Enter telephone number.

### **17. FLEXIBLE BUTTON PROGRAM**

- Press the [**TRANS/PGM]** button
- Press the flexible button to be programmed
- Enter the desired feature code below table.
- Press the [**HOLD/SAVE]** button to save.
- \*) The following Numbering Plan code can be changed by Admin Programming 104-107, 109 depending on the user's needs.

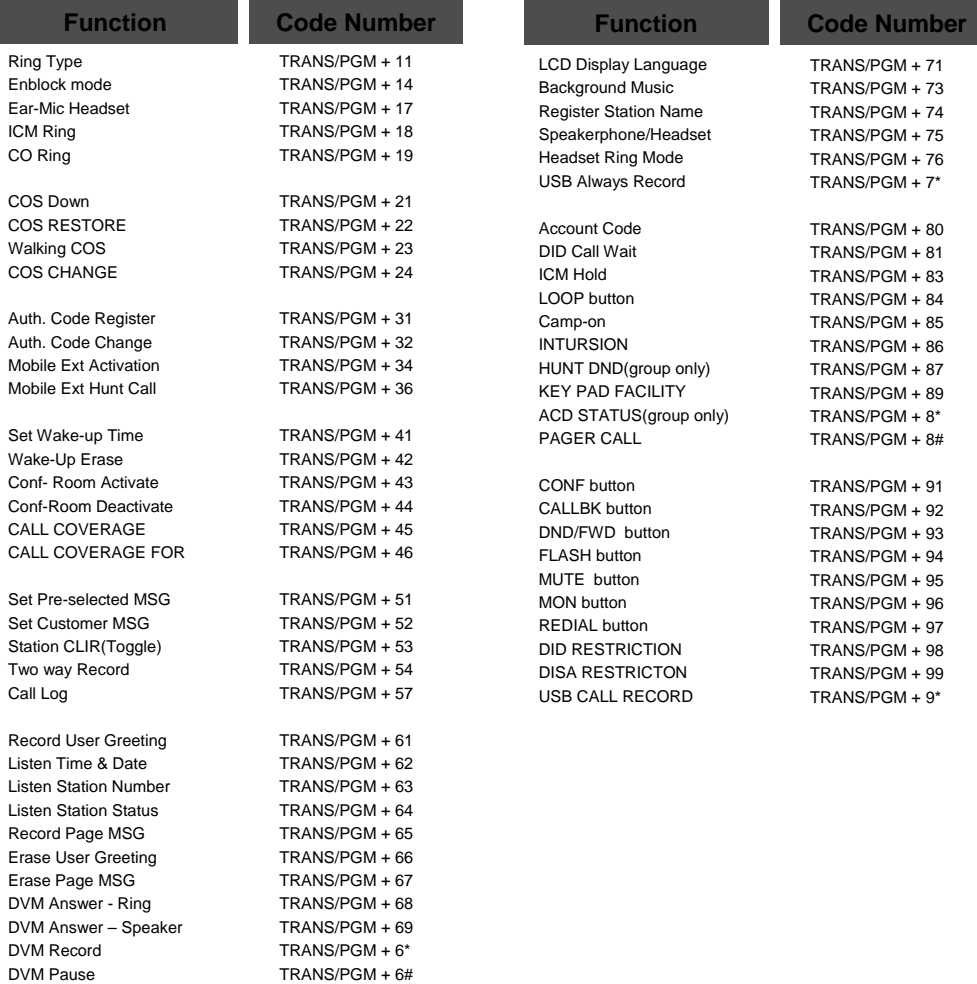

## **18. PARK A CALL AND RETRIEVE A PARKED CALL**

A call can be parked in a parking location and the call will be retrieved by dialing the location number. (The call can be picked up by other extension.)

- To park a call, Press **[TRANS/PGM]** and dial the Park Location(601-608).
- To retrieve a parked call at any station, Dial the Park Location (601-608).

## **19. NAME DISPLAY ON MY PHONE**

Name can be displayed instead of station number.

- Press the [**TRANS/PGM]** button
- Dial "7 4"
- Enter your name (see Entering character table in page 58) For example to enter the name **"JOHN"**
- Press the [**HOLD/SAVE]** button

## **20. Barge-In Monitor**

Barge-in permits an authorized extension to intrude into other existing outside/internal calls. Between intruding extension and parties on initial calls a conference call is established.

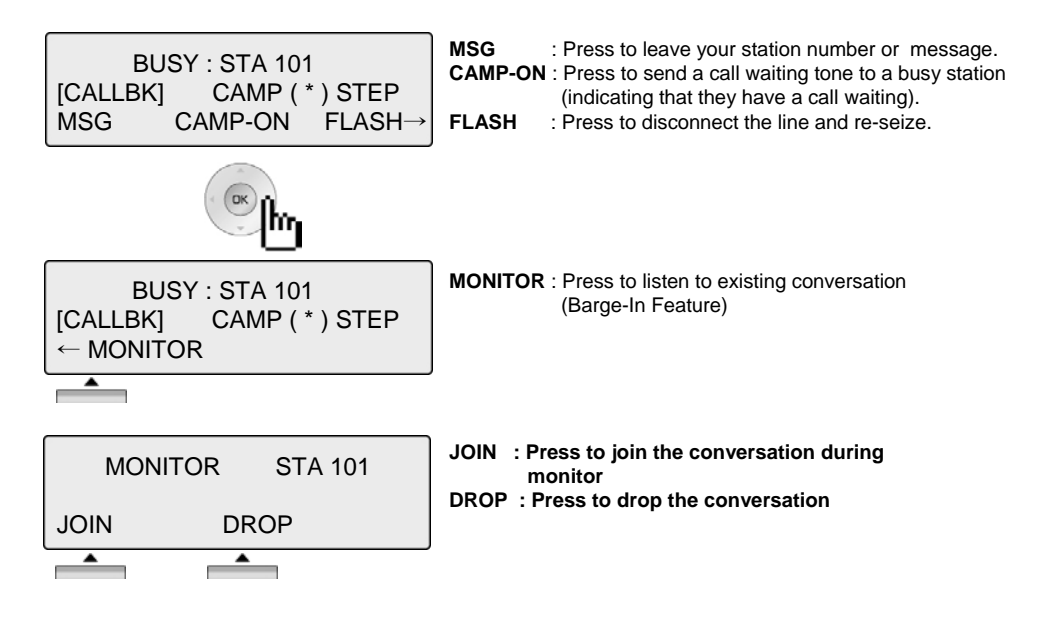

### **21. USE MY VOICE MAIL(VMIB CARD REQUIRED)**

When VMIB is installed, Voice mail service can be used.

### **To record a personal greeting,**

- Press the [**TRANS/PGM]** button and dial "6 1".
- Press # to start recording.

### **To forward my phone to Voice Mail,**

- Press the [**SPEAKER]** button
- Press the [**DND/FWD]** button
- Dial the type of forwarding you want:
	- . Dial "1" for Unconditional
	- . Dial "2" for Busy
	- . Dial "3" for No Answer
	- . Dial "4" for Busy and/or No Answer
- Dial "#"(confirmation tone will be heard if forwarding has been set).

### **To retrieve messages,**

- When Voice message is leaved on the station, phone LCD will display as below.

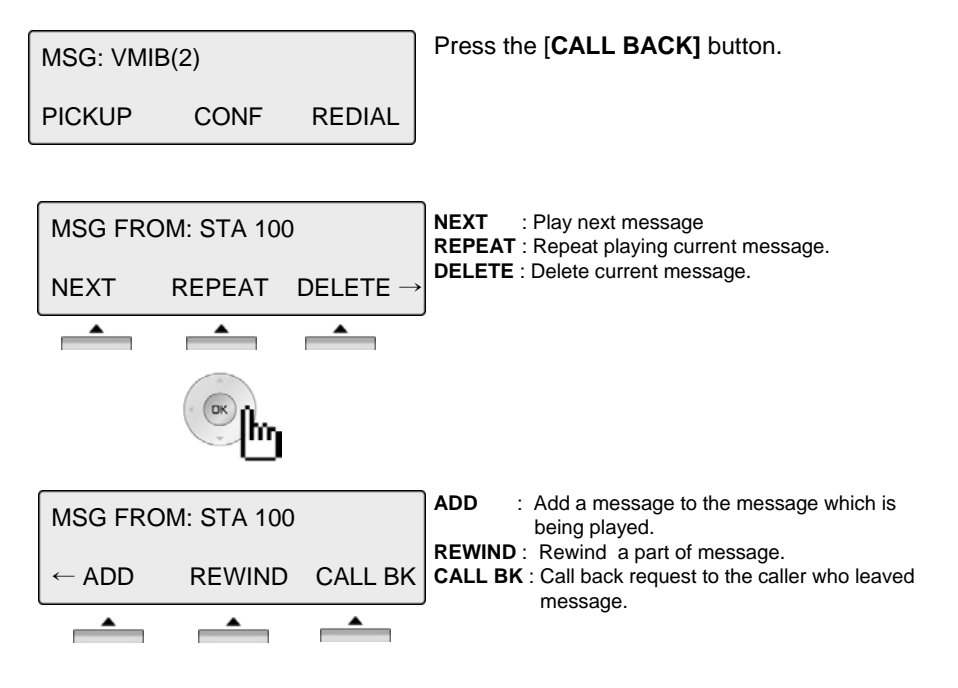

### **22. CALL BACK**

When a called station is in busy, call back can be requested.

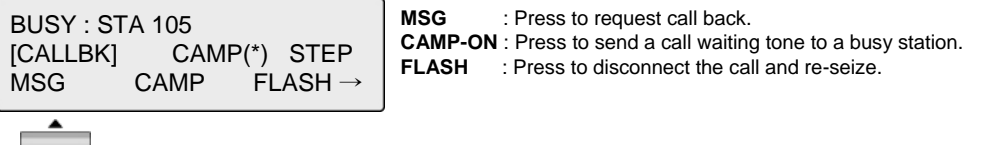

### **23. CAMP ON**

When a called station is in busy, camp-on can be requested.

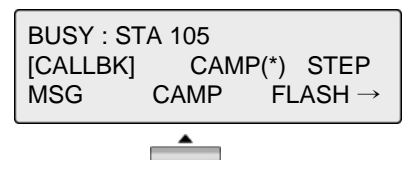

### **24. VOICE OVER**

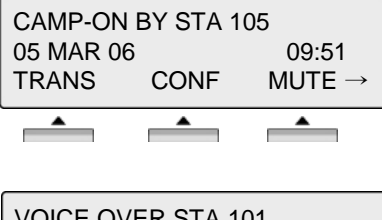

To answer the second(waiting) call, press flashing [**HOLD/SAVE]** button.

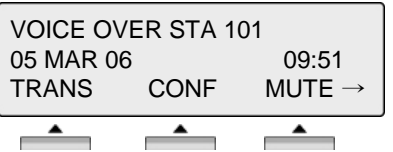

Whenever [**HOLD/SAVE]** button is pressed, call will be switched between first and second call.

The call log feature enables the LDP phone user to view a log of the last(15~50) incoming and outgoing CO calls. The user can scroll through the list of numbers stored, select the number and activate a redial to that number.

Call Log Button PGM : PGM + Flexible + PGM '57'

Press the [Call Log] button.

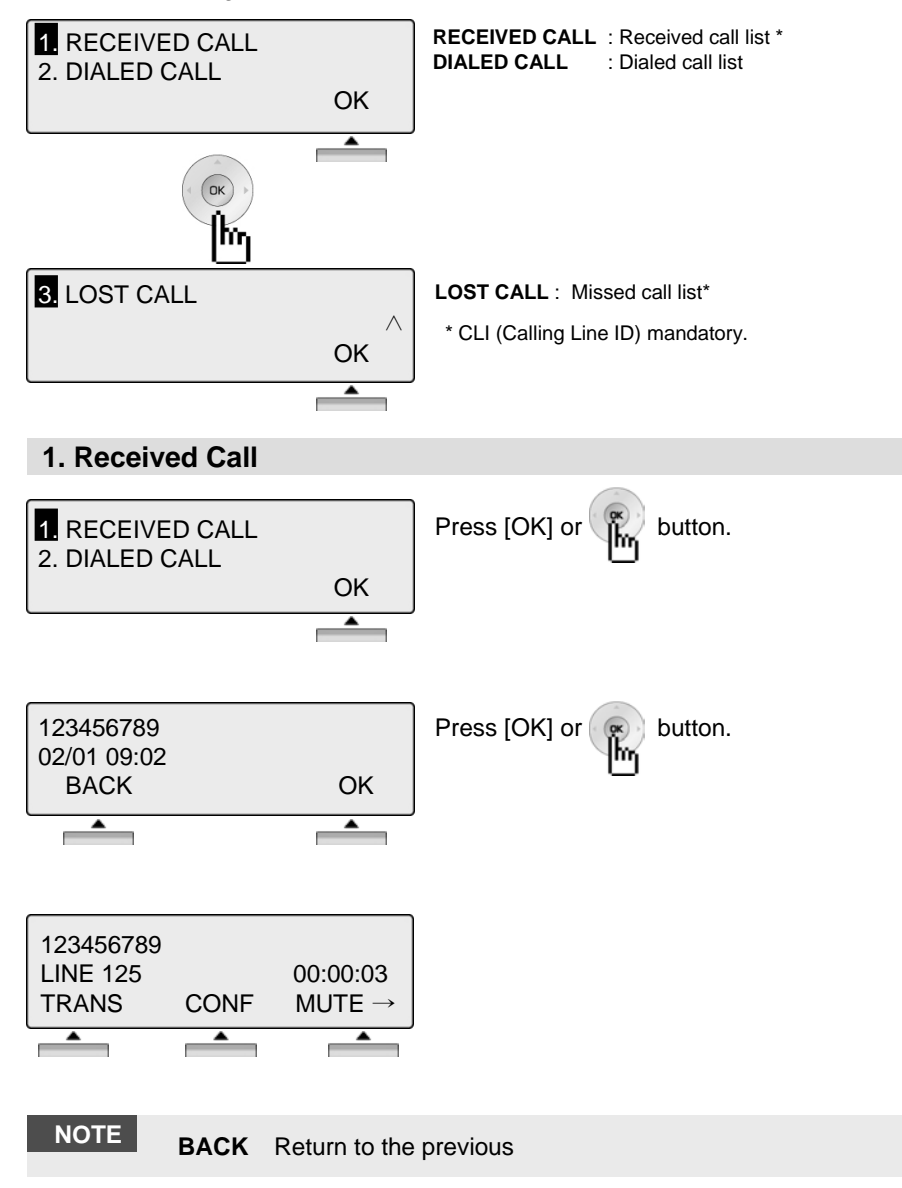

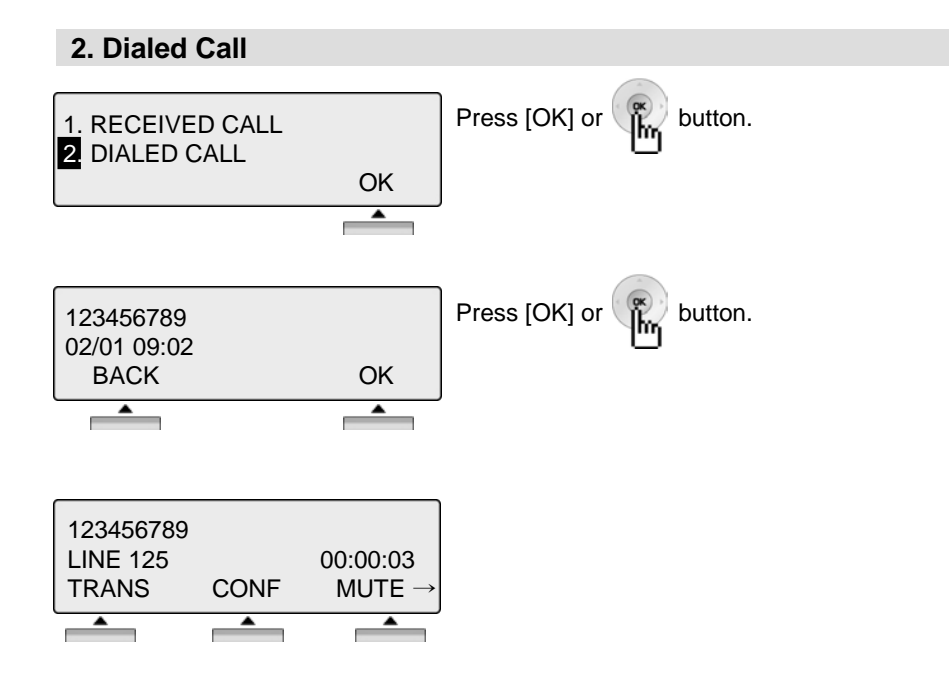

**NOTE BACK** Return to the previous

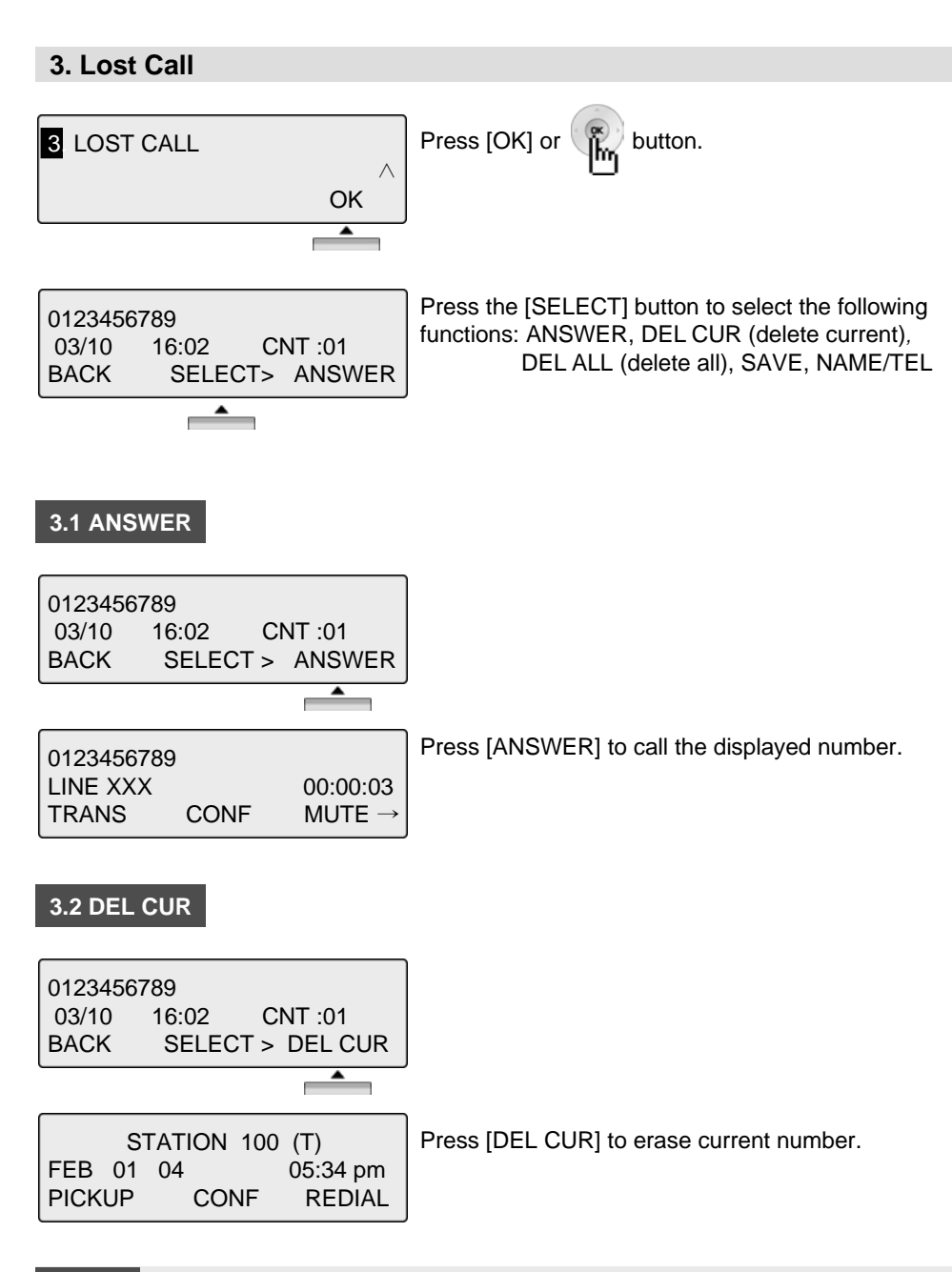

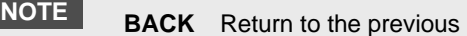

### **3.3 DEL ALL**

0123456789 14/07 16:02 CNT :01 BACK SELECT > DEL ALL  $\overline{\phantom{a}}$  $\equiv$ 

ALL CLI DELETE Press HOLD Key BACK SELECT > DEL ALL Press [SELECT] until [DEL ALL] appears in display. Press [DEL ALL] to initiate 'delete all' function.

Press the [HOLD] button to confirm 'delete all' function. All numbers are erased.

### **3.4 SAVE**

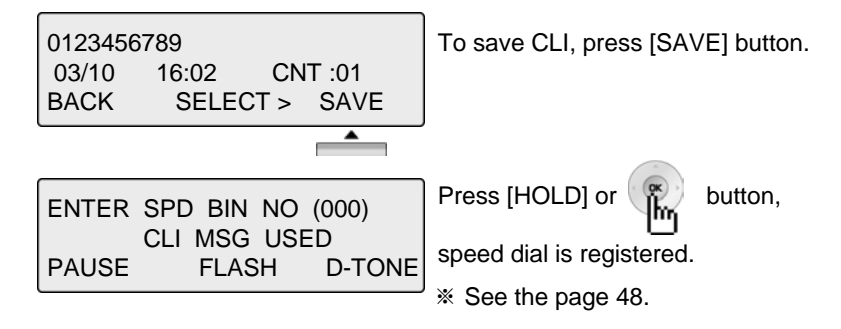

### **3.5 NAME/TEL**

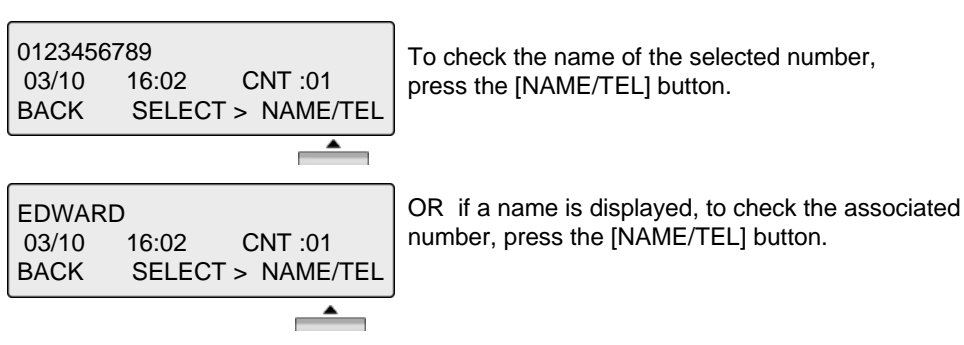

## **NOTE BACK** Return to the previous

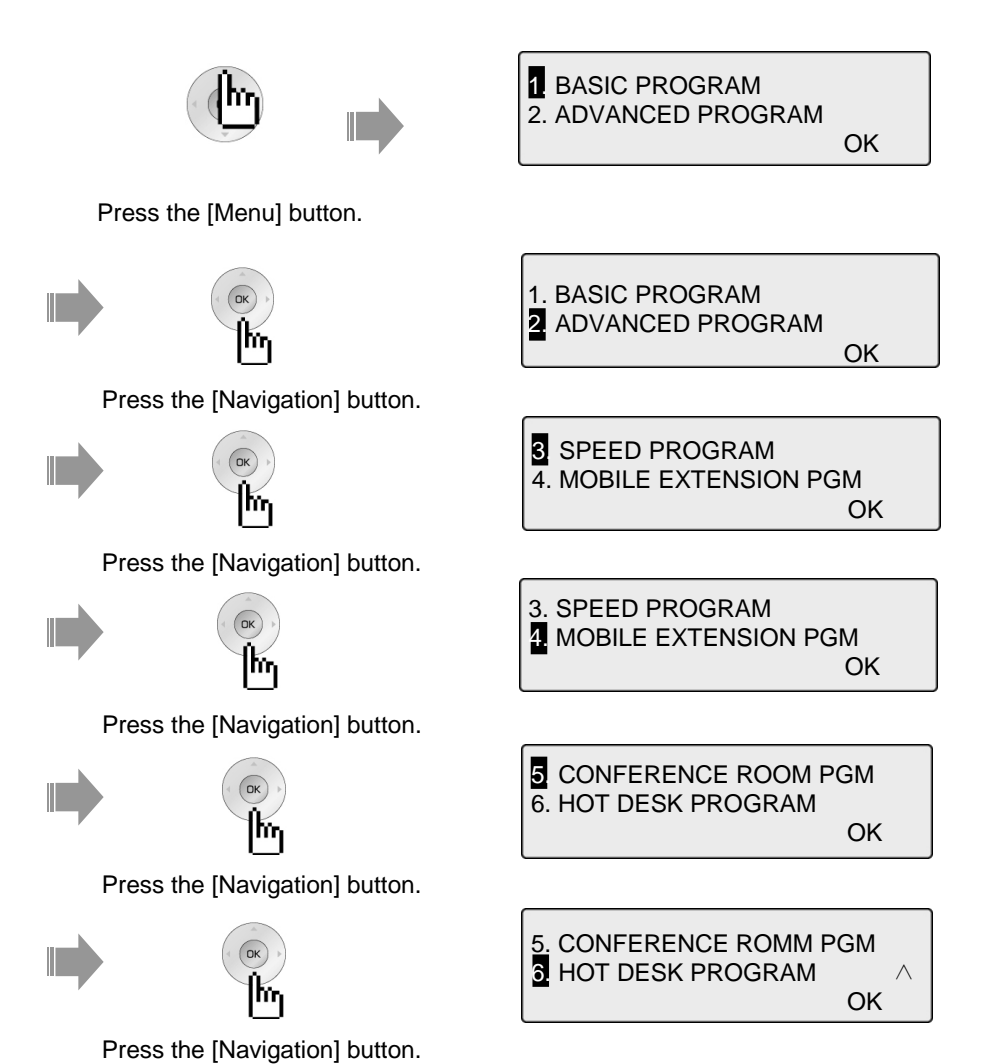

## **1. BASIC PROGRAM**

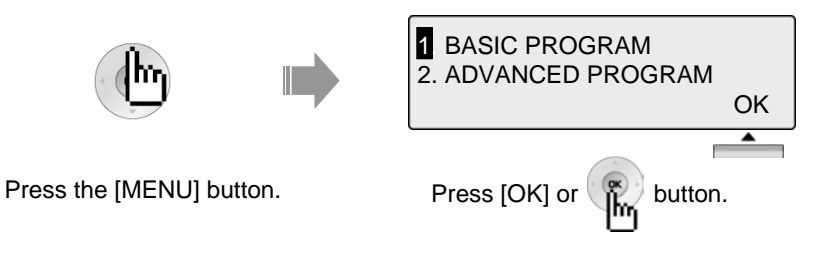

## **1.1 STATION NAME PROGRAM**

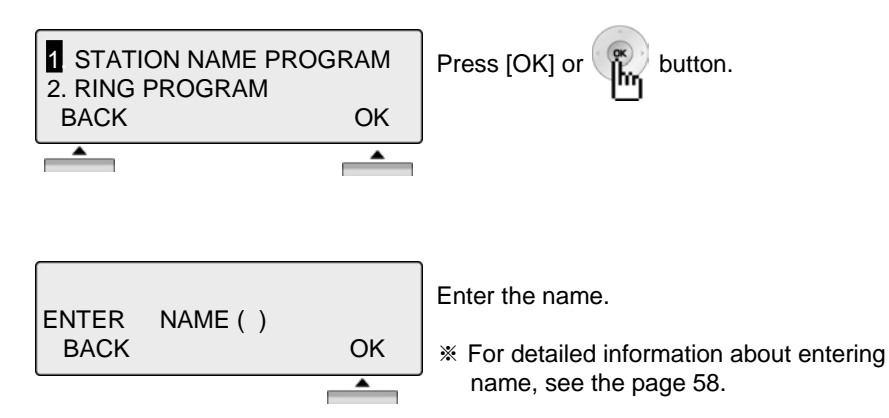

## **1.2 RING PROGRAM**

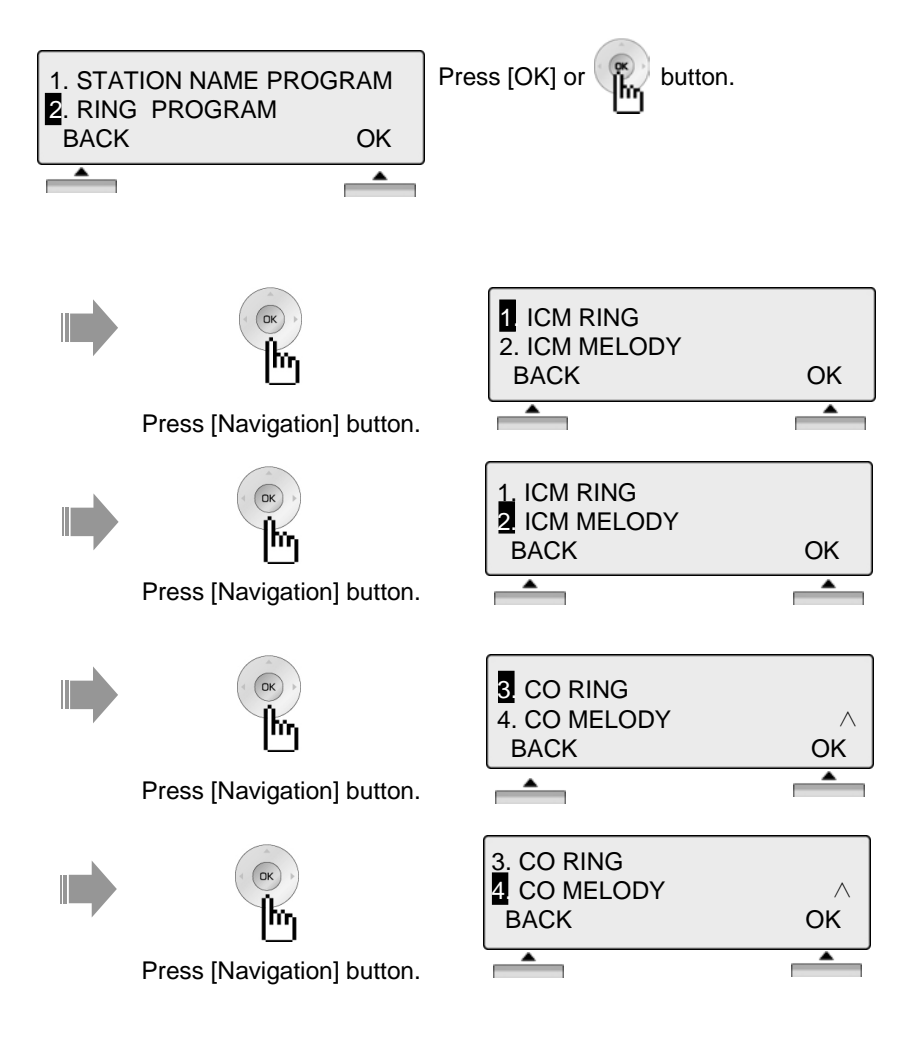

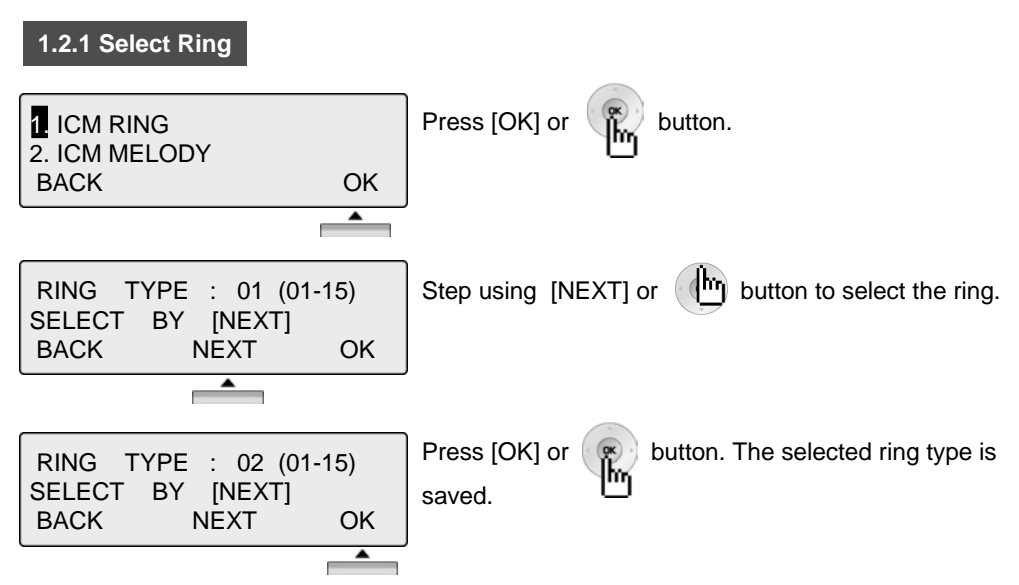

※ Use same procedure to select CO Ring type.

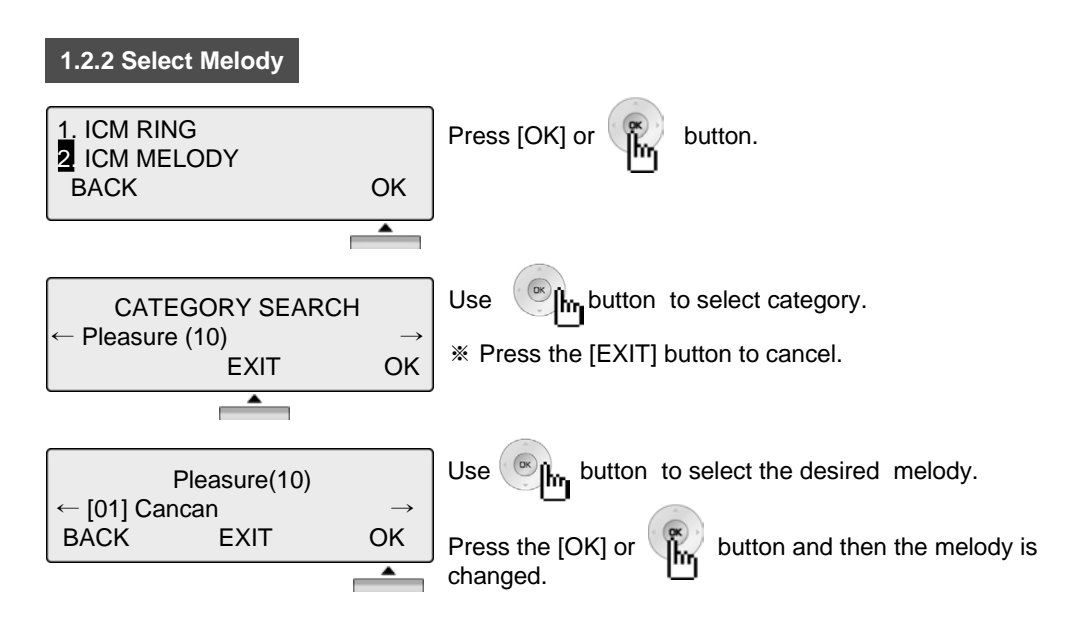

※ Use same procedure to select CO Melody.

*Note :* To set the melody, MFU and MU board is required.

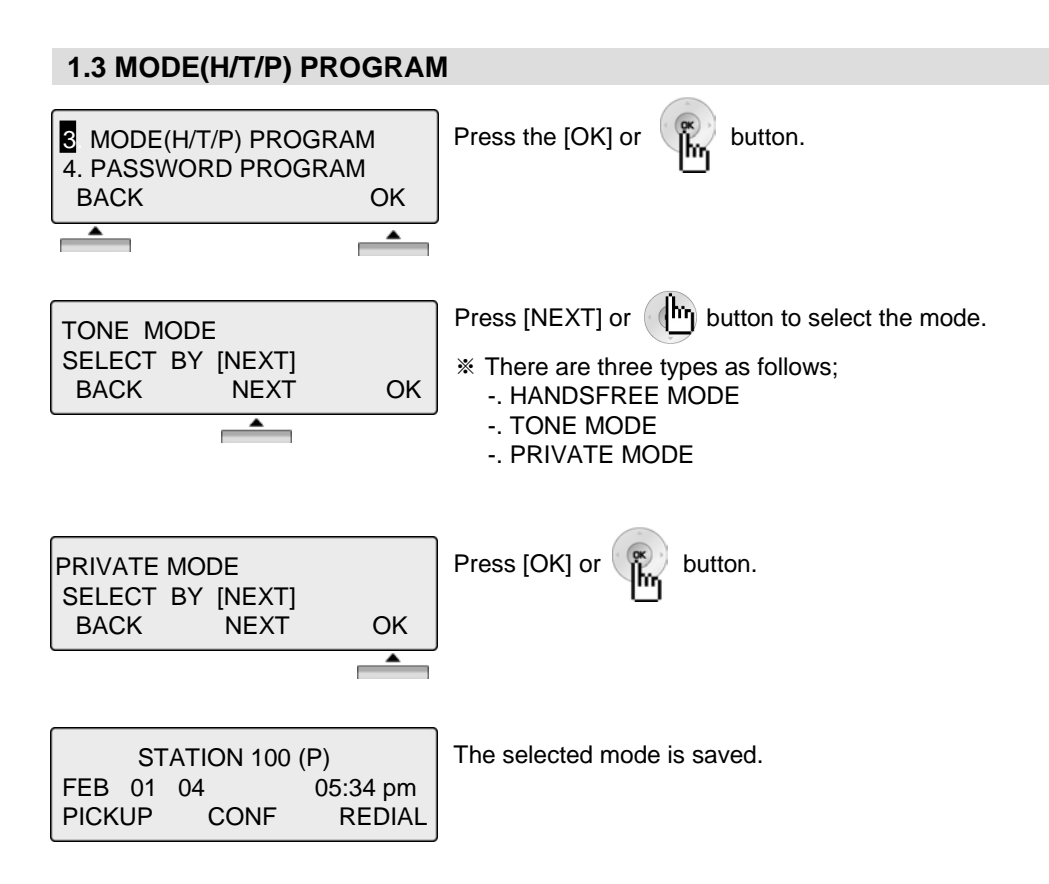

### **NOTE**

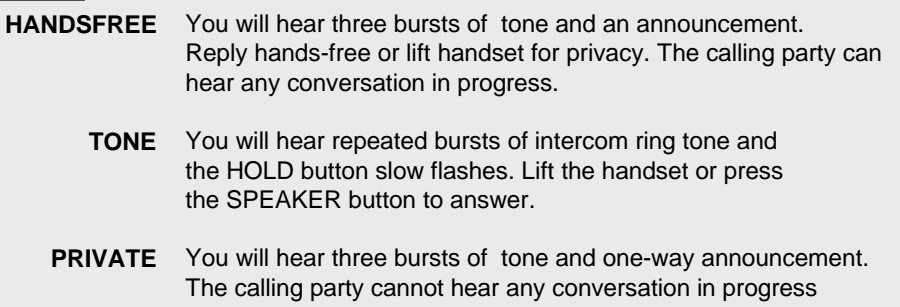

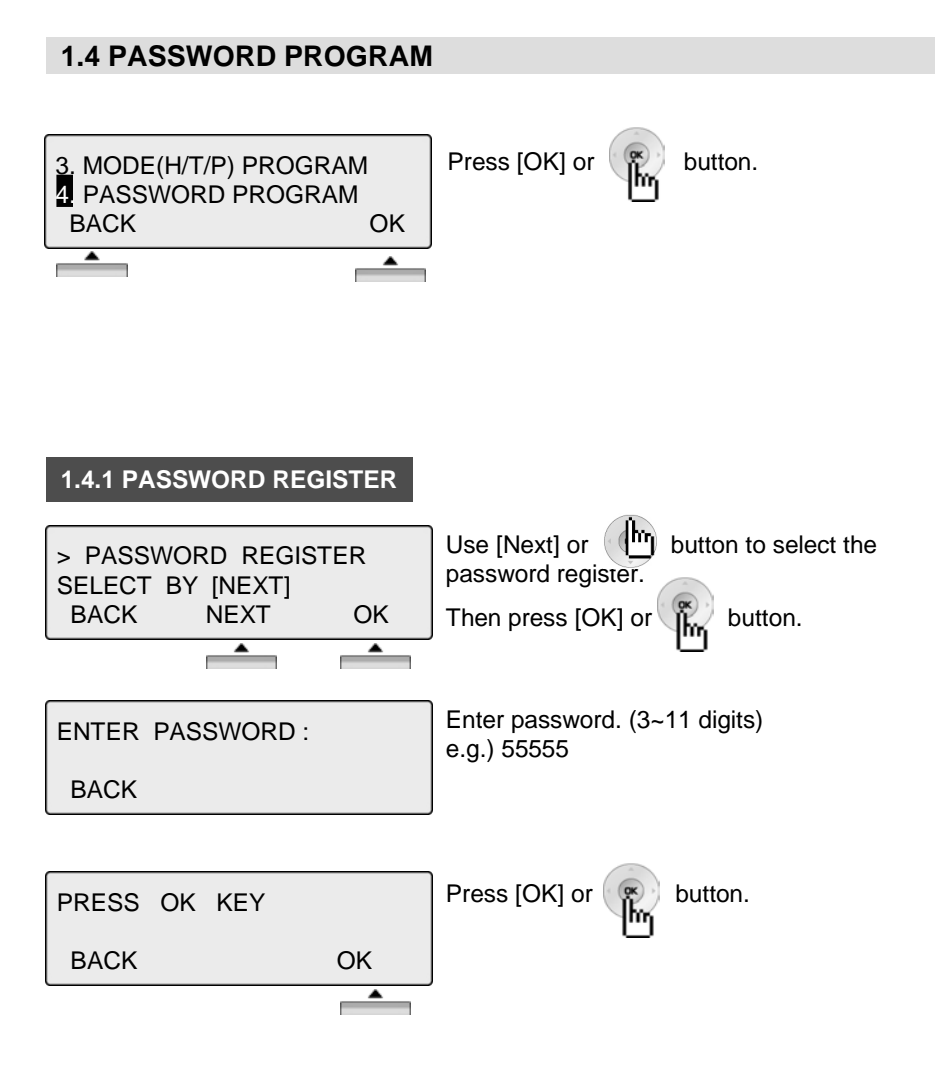

### **1.4.2 PASSWORD CHANGE**

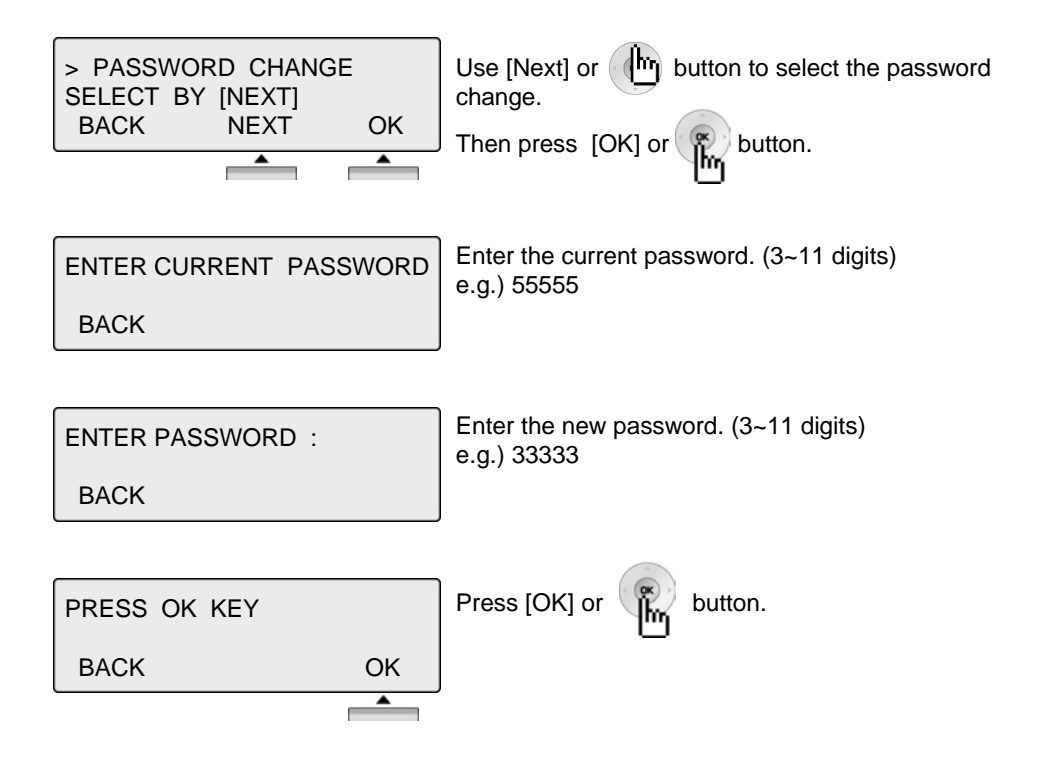

## **1.5 LANGUAGE PROGRAM**

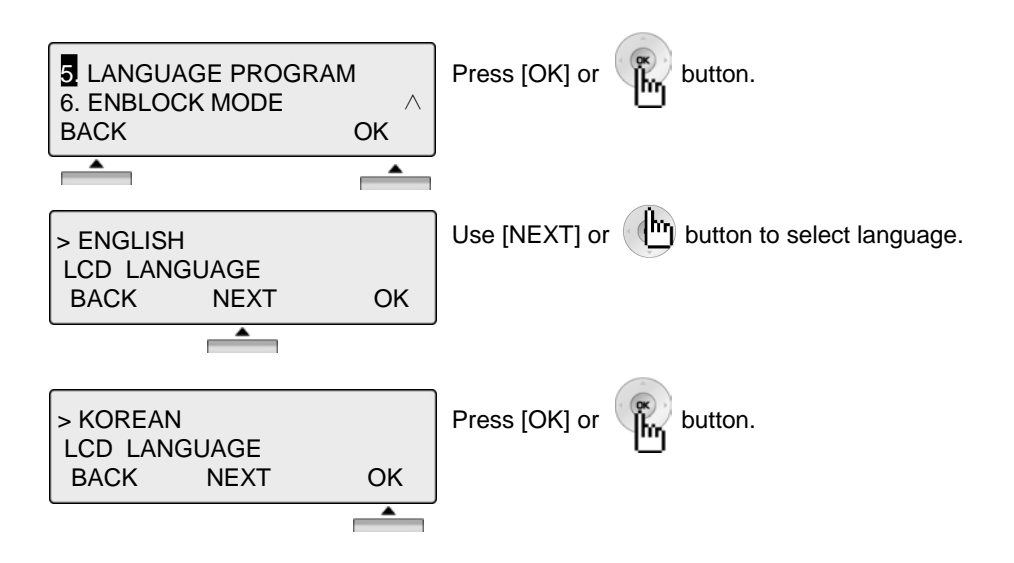

## **1.6 ENBLOCK MODE PROGRAM**

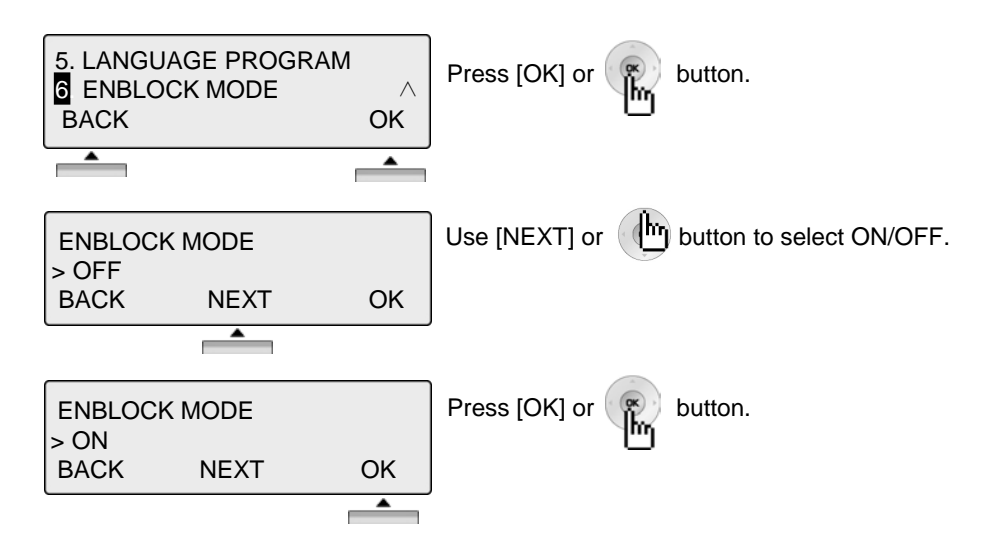

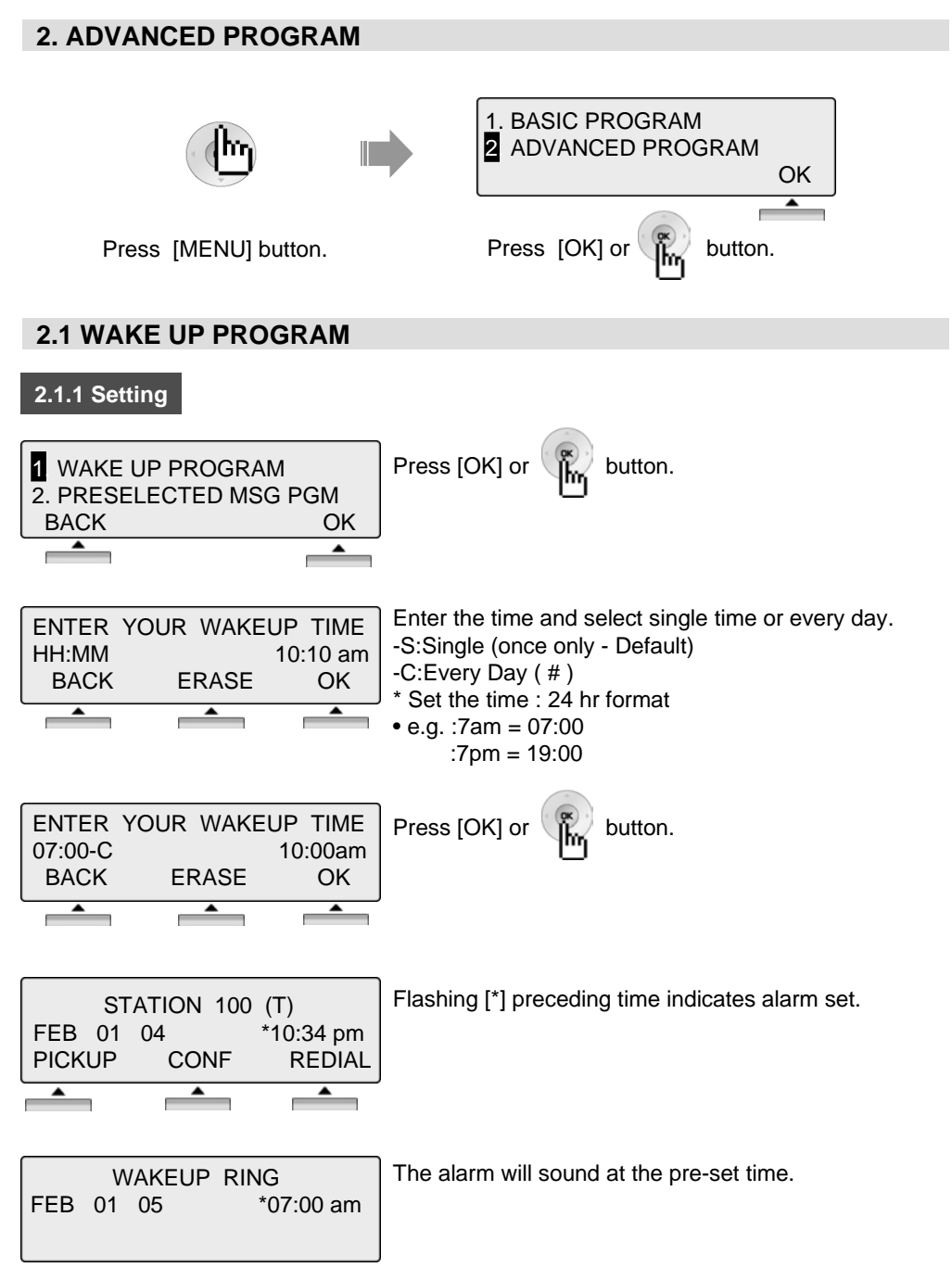

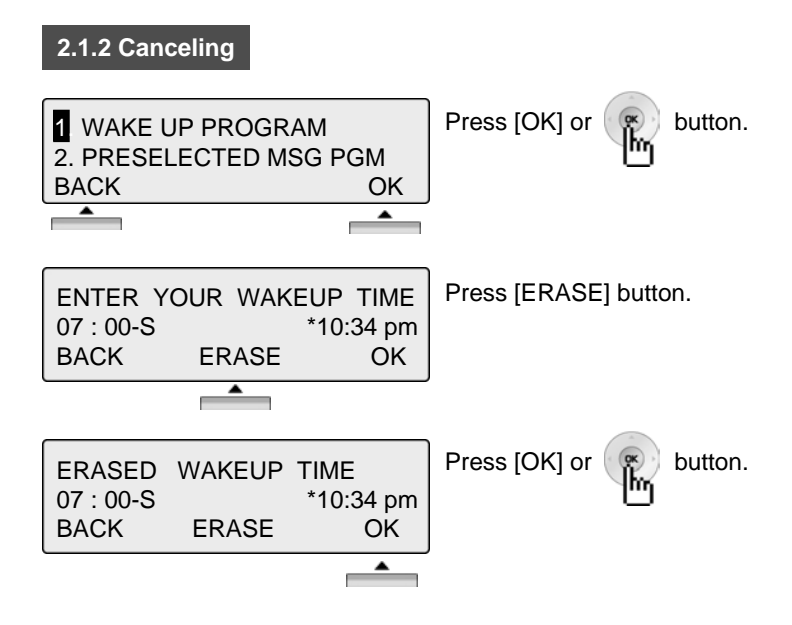

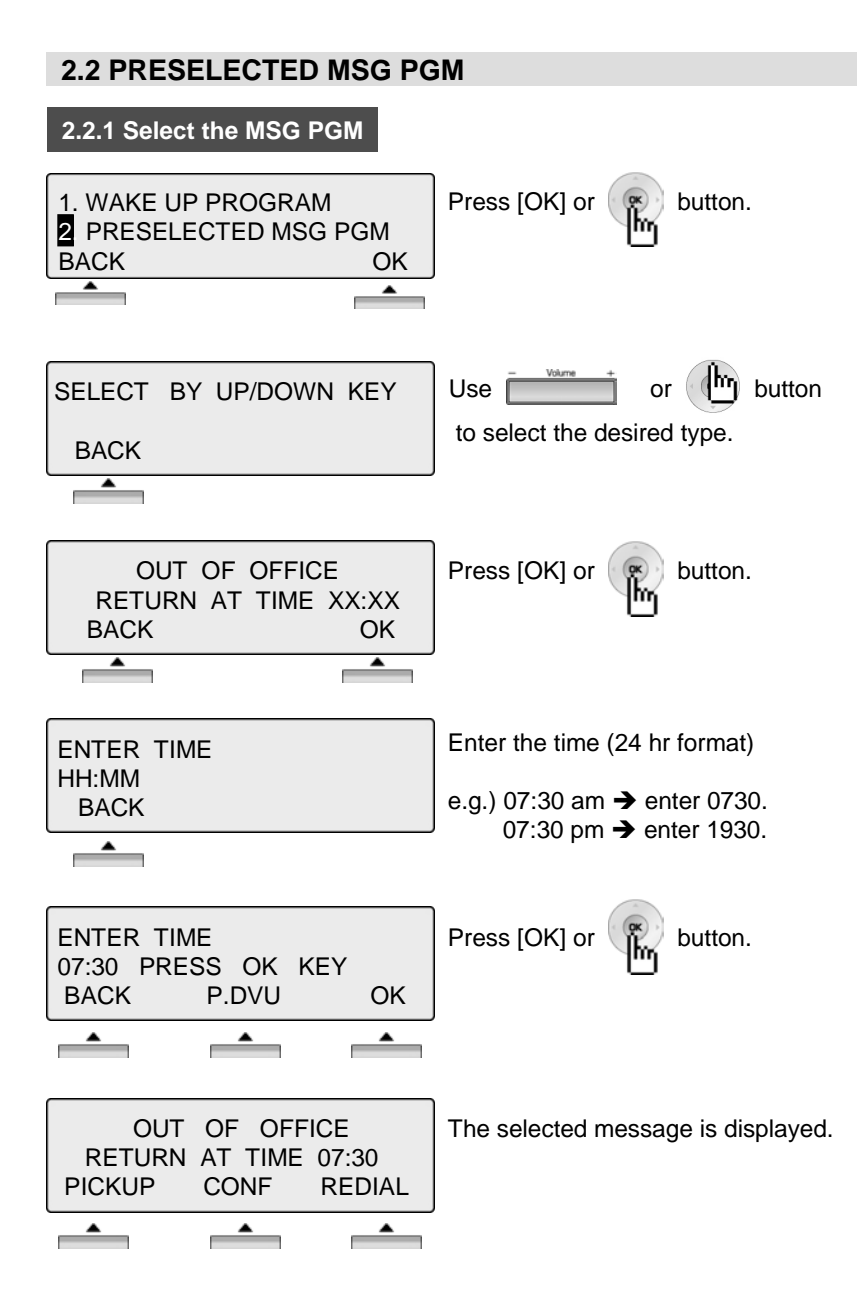

### **2.2 PRESELECTED MSG PGM**

#### **2.2.2 Canceling / Changing**

![](_page_40_Figure_3.jpeg)

![](_page_40_Picture_4.jpeg)

Press  $[OK]$  or  $\left(\begin{array}{c} \infty \\ \infty \end{array}\right)$  button.

Press [ERASE] button to cancel the pre-selected message and return to the[Message select mode]. ※ Press [BACK] button to return to the previous LCD screen.

※ Press [OK] button to return to the [enter time mode].

![](_page_40_Picture_129.jpeg)

[Message select mode]

#### **THE PRESELECTED MESSAGE TYPE**

- 0 0 USER CUSTOM MSG 00
- 0 1 LUNCH RETURN AT XX:XX
- 0 2 ON VACATION / RETURN AT DATE XX:XX
- 0 3 OUT OF OFFICE/ RERURN AT TIME XX:XX
- 0 4 OUT OF OFFICE/ RETURN AT DATE XX:XX
- 0 5 OUT OF OFFICE/ RETURN UNKNOWN
- 0 6 CALL TO (PHONE NO : Max. 17 digits)
- 0 7 IN OFFICE STA \*\*\*
- 0 8 IN A MEETING / RETURN AT TIME XX:XX
- 0 9 AT HOME
- 1 0 AT BRANCH OFFICE

## **2.3 STATION COS PROGRAM**

![](_page_41_Figure_2.jpeg)

※ To activate STA COS (Station Class Of Service), password is required..

![](_page_41_Figure_4.jpeg)

![](_page_42_Picture_52.jpeg)

![](_page_43_Figure_1.jpeg)

![](_page_44_Figure_1.jpeg)

**2.5 EAR MIC PROGRAM**

![](_page_44_Figure_3.jpeg)

![](_page_45_Figure_1.jpeg)

![](_page_46_Figure_1.jpeg)

## **5. CONFERENCE ROOM PGM**

This feature allows internal users or CO callers to join a conference without being invited by the conference supervisor. This conference feature has the conference join codes, and each conference room has an own join code (room number).

![](_page_47_Figure_3.jpeg)

### **6. HOT DESK PROGRAM**

A hot desk enables that user can dynamically select a station by login / logout operation without having a fixed station. For a call center, marketing department people can share working place with one another. A user can use dummy station using log-in operation. And a user log-out when station becomes useless.

![](_page_48_Picture_3.jpeg)

\* Refer to ipLDK system & ipLDK system programming manual.

![](_page_48_Figure_5.jpeg)

![](_page_49_Figure_1.jpeg)

![](_page_49_Picture_72.jpeg)

# **Phone Book**

![](_page_50_Picture_1.jpeg)

#### **1. Dial By ICM Name**

![](_page_50_Figure_3.jpeg)

**NOTE BACK** Return to the previous

## **Phone Book**

![](_page_51_Figure_1.jpeg)

**NOTE BACK** Return to the previous

## **Attendant Function**

### **1. SET OR CHANGE THE DATE/TIME**

- Press the [**TRANS/PGM]** button
- Dial "0 4 1"
- Enter Date as MMDDYY( MM: month, DD:day, YY:year )
- Press the [**HOLD/SAVE]** button
- Enter the Time in 24 hour format(1630 for 4.30pm)
- Press the [**HOLD/SAVE]** button

### **2. CHANGE DATE FORMAT**

- Press the [**TRANS/PGM]** button
- Dial "0 4 4" to toggle the formats between DDMMYY and MMDDYY

### **3. ATTENDANT INTRUSION**

The Attendant can intrude into a conversation between an extension and an outside line and create a 3-way conversation. To use attendant intrusion, Intrusion button is required to use intrusion and attendant intrusion feature must be enabled in Admin Program.

#### *Refer to the Programming manual for ARIA SOHO.*

*Flexible button for intrusion feature:*

- Press the [**TRANS/PGM]** button
- Press the flexible button to be programmed
- Press the [**TRANS/PGM]** button
- Dial "8 6"
- Press the [**HOLD/SAVE]** button

#### **To intrude into busy extension,**

• Press the programmed Attendant intrusion button when you access busy extension. (Intrusion warning tone will be provided to the extension and a 3-way conference call is established)

#### **To intrude into busy line,**

• Press the CO button of the outside line (Intrusion warning tone will be provided to the busy extension and a 3-way conference call is established)

## **Attendant Function**

### **4. OVERRIDING AN EXTENSION IN DND MODE**

Attendant can override station in DND.

- Call a station in DND(DND tone is heard).
- Dial "\*" to override the extension

The station in DND will receive ring.

### **5. SETTING DAY / NIGHT/ WEEKEND MODE**

When a CO call comes in the system, the destination of CO call can be changed according to ring mode.There are 5 ring modes – Day mode/Night mode/Weekend mode/On-demand mode/Automatic Ring mode. The destination of CO call can be set differently at each ring mode with ADMIN Program.

( Refer to ARIA SOHO Programming manual for detail )

To activate Day / On-Demand / Night / Weekend / Auto mode manually.

• Press the [**DND/FWD]** button at the Attendant Station

SELECT RING MODE(1-5) **DAY** 

- Select the desired mode by dialing digit 1-5
	- ( 1: DAY, 2: NIGHT, 3: ON-DEMAND, 4: WEEKEND, 5: AUTO )
- Press the [**HOLD/SAVE]** button

## **Attendant Function**

![](_page_54_Picture_143.jpeg)

## **7. CHANGING TEMPORARY COS (CLASS OF SERVICE)**

1. To activate temporary COS of a station to restrict CO access.

![](_page_54_Picture_144.jpeg)

2. To restore the temporary COS

![](_page_54_Picture_145.jpeg)

• Press the **"HOLD/SAVE"** button

# **Entering characters**

![](_page_55_Figure_1.jpeg)

# **Glossary of Terms**

![](_page_56_Picture_135.jpeg)